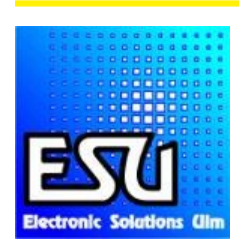

# **LokPilot V4.0**

# **Instructions de montage et mode d'emploi.**

**3ème Edition, avril 2011**

**LokPilot V4.0**

# **LokPilot V4.0 DCC**

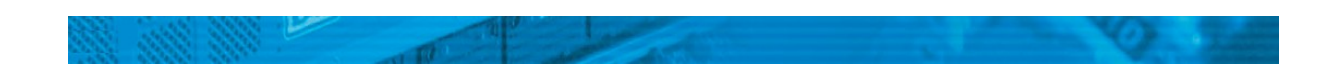

# Table des matières.

- **1. Déclaration de conformité.**
- **2. Déclaration WEEE – Récupel.**
- **3. Conseils importants – A lire en premier lieu.**
- **4. La façon dont ce manuel peut vous aider.**
- **5. Introduction – La famille LokPilot.**
	- 5.1. Les membres de la famille LokPilot.
	- 5.1.2. LokPilot V4.0.  $\bullet$
	- 5.1.1. Le décodeur LokPilot V4.0. en résumé.
	- 5.1.3. LokPilot V4.0 DCC.
	- 5.2. Caractéristiques générales de tous les décodeurs.
	- 5.2.1. Modes de fonctionnement.
	- 5.2.2. Pilotage du moteur.
	- 5.2.3. Mode analogique.
	- 5.2.4. Fonctions.
	- 5.2.5. Programmation.
	- 5.2.6. Fiabilité.
	- 5.2.7. Protection.
	- 5.2.8. Perspectives d'avenir.

## **6. Montage du décodeur.**

- 6.1. Conditions requises pour le montage.
- 6.2. Fixation du décodeur.
- 6.3.Locomotives avec interface NEM652 à 8 broches.
- 6.4.Locomotives avec interface NEM651 à 6 broches.
- 6.5.Locomotives avec interface 21MTC.
- 6.5.1. Connexion de moteurs C-Sinus ('Softdrive-Sinus')
- 6.6.Locomotives avec interface PluX.
- 6.7.Locomotives sans interface.
- 6.7.1. Schéma de connexion du LokPilot.
- 6.7.3. Code de couleurs Märklin<sup>®</sup>
- 6.7.4. Connexion moteur/voie.  $\bullet$
- 6.7.4.1. Connexion de moteurs à courant continu et moteurs à induit en cloche.
- 6.7.4.2. Connexion de moteurs universels avec transformation HAMO.
- 6.8. Raccordement des fonctions supplémentaires.
- 6.8.1. Protection des sorties de fonction contre les surcharges.
- 6.8.1.1. Ampoules appropriées.
- 6.8.2. Connexion des sorties lumière, AUX1 et AUX2.
- 6.8.3. Utilisation de AUX1 et AUX2.
- 6.8.3.1. LokPilot avec connecteur 21MTC.
- 6.8.4. Générateur fumigène approprié.
- 6.9. Condensateur-tampon.
- 6.9.1. Tous les LokPilot HO.
- 6.9.2. 'PowerPack' optionnel.

## **7. Mise en service.**

- 7.1. Valeurs par défaut à la livraison.
- 7.2. Systèmes d'exploitation digitaux.
- 7.2.1. Mode DCC.
- 7.2.1.1. Crans de vitesse DCC ('lumière vacillante')
- 7.2.1.2. Reconnaissance automatique des crans de vitesse en DCC.
- 7.2.2. Mode Motorola<sup>®</sup>
- 7.2.2.1. 28 crans de vitesse.
- 7.2.2.2. Fourchette d'adresses étendue Motorola<sup>®</sup>
- 7.2.3. Mode Selectrix<sup>®</sup>
- 7.3. Mode analogique.
- 7.3.1. Mode analogique, courant continu.
- 7.3.2. Mode analogique, courant alternatif.

# **8. Programmation du décodeur.**

- 8.1. Caractéristiques modifiables.
- 8.1.1. Variables de configuration. (CV)
- 8.1.1.1. Standardisation de la NMRA.
- 8.1.1.2. Bits et bytes.
- 8.2. Programmation avec des systèmes digitaux connus.
- 8.2.1. Programmation avec les systèmes DCC.
- 8.2.2. Programmation avec l'ECoS de ESU.
- 8.2.3. Programmation avec Märklin<sup>®</sup> 6021.
- 8.2.3.1. Passer en mode programmation.
- 8.2.3.2. Mode court.
- 8.2.3.3. Mode long.
- 8.2.4. Programmation avec Märklin® Mobile Station®
- 8.2.5. Programmation avec Märklin<sup>®</sup> Central Station
- 8.2.6. Programmation avec le LokProgrammer de ESU.

## **9. Réglages des adresses.**

- 9.1. Adresses courtes en mode DCC.
- 9.2. Adresses longues en mode DCC.
- 9.3. Adresse Motorola<sup>®</sup>.

## **10. Ajuster les caractéristiques de roulement.**

- $\bullet$  10.1. Temporisation à l'accélération et au freinage.
- 10.1.1. Désactiver la temporisation à l'accélération et au freinage.
- $\bullet$  10.1.2. Mode manœuvres.
- 10.2. Tension de démarrage, vitesse maximale et moyenne.
- 10.3. Courbe d'accélération.
- $\bullet$  10.4. Passage entre modes d'exploitation.
- $\bullet$  10.4.1. Du digital vers une tension analogique DC.
- 10.4.2. Du digital vers une tension analogique AC.
- 10.4.3. De l'analogique vers le digital. (Bit directionnel).
- 10.4.4. Du digital vers le digital.
- 10.4.5. Changement de systèmes avec mode analogique désactivé.
- 10.5. Tronçons de freinage.
- $\bullet$  10.5.1. Mode de freinage DC.
- 10.5.2. Tronçon de freinage Märklin<sup>®</sup>.
- 10.5.3. Tronçon de freinage avec diodes Selectrix®.
- 10.5.4. Mode freinage Lenz® ABC.
- 10.6. Distance de freinage constante.
- 10.6.1. Décélération linéaire.
- 10.6.2. Décélération linéaire constante.
- 10.7. Réglages en mode analogique.
- 10.7.1. Exploitation analogique DC.
- 10.7.2. Exploitation analogique AC.

# **11. Pilotage du moteur.**

- $\bullet$  11.1. Ajuster la compensation de charge.
- $\bullet$  11.1.1. Paramètres pour les moteurs les plus courants.
- $\bullet$  11.1.2. Réglage d'autres moteurs. Finetuning.
- 11.1.2.1. Paramètre 'K'.
- 11.1.2.2. Paramètre 'I'.
- $\bullet$  11.1.2.3. Paramètre de compensation.
- 11.1.2.4. Paramètre 'K slow'.
- $\bullet$  11.2. Désactiver la compensation de charge.
- $\bullet$  11.3. Modifier la fréquence de la compensation de charge.
- $\bullet$  11.4. Dynamic Drive Control : montées et descentes.
- 11.5. Réglages pour moteur C-Sinus.

# **12. Sorties de fonction.**

- 12.1. Sorties de fonction disponibles.
- 12.2. Affectation des touches de fonction. (mapping)
- $\bullet$  12.2.1. CV indexé.
- 12.2.2. Affectation des touches de fonction. Tableau.
- 12.2.3. Affectation des touches de fonction avec LokProgrammer.
- 12.3. Effets aux sorties de fonction.
- 12.3.1. Commande des sorties et possibilité.
- 12.3.2. Programmer l'effet lumineux souhaité.
- 12.3.3. Grade Crossing. Commutation retardée.
- $-12.3.4$ . Fréquence de clignotement.
- 12.3.5. Attelages digitaux.
- 12.3.5.1. Mode 'attelage'.
- 12.3.5.2. Fonction attelage automatique.
- 12.4. Réglages pour mode analogique.
- 12.5. LGB®. Commande par enchaînement d'impulsions.
- $\bullet$ 12.6. Changement d'éclairage suisse.

# **13. Réinitialisation du décodeur. Reset**

- $-13.1$ . Avec le système DCC ou 6020/6021.
- 13.2. Avec Märklin® systems (décodeur mfx®).
- 13.3. Avec le LokProgrammer de ESU.

# **14. Fonctions spéciales.**

14.1. Bit directionnel.

14.2. Mémorisation de la situation momentanée.

# **15. RailCom®.**

# **16. Mises à jour**

## **17. Accessoires.**

- 17.1. Inversion des frotteurs.
- 17.2. Aimants Hamo.
- 17.3. Prolongateur avec fiche à 8 ou 6 conducteurs.
- 17.4. Adaptateur de montage 21MTC.

## **19 Support et aide.**

# **20. Données techniques.**

# **21. Liste de tous les CV supportés.**

• 21.1. Décodeur DCC.

# **22. Annexe.**

- 22.1. Programmation des adresses longues.
- 22.1.1. Ecrire une adresse.
- $\bullet$ 22.1.2. Lire une adresse.

# **23. Certificat de garantie.**

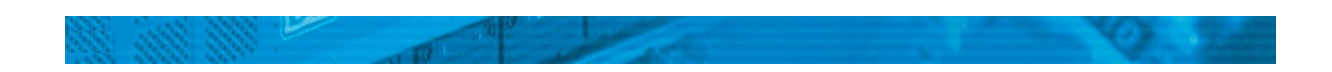

# **1. Déclaration de conformité.**

Nous, ESU electronic solutions ulm GmbH & Co Kg, Industriestrasse 5, D-89081 Ulm, déclarons, sous notre seule responsabilité, que les produits

LokPilot V4.0, LokPilot V4.0 DCC

auxquels cette déclaration se rapporte, sont conformes aux normes suivantes :

EN 71 1-3 : 1988/6 : 1994 – EN 50088 : 1996 – EN 55014, Teil 1 + Teil 2 : 1993

EN 61000-3-2 : 1995 – EN 60742 : 1995 – EN 61558-2-7 : 1998

Conformément aux dispositions légales.

88/378/EWG – 89/336/EWG - 73/23/EWG

#### **2. Déclaration WEEE – Récupel.**

Traitement des appareils électriques et électroniques en fin de vie (Applicable dans l'Union Européenne et d'autres pays européens disposant de systèmes de collecte sélective).

Ce symbole figurant sur le produit, l'emballage ou la documentation signifie que ce produit ne doit pas être traité comme un déchet ménager. Il doit être remis à un point de collecte approprié pour le recyclage des équipements électriques et électroniques. En éliminant le produit correctement, vous aiderez à prévenir les conséquences potentielles négatives pour l'environnement et la santé humaine. Le recyclage de matériaux aide à préserver nos ressources naturelles. Pour des informations supplémentaires sur le recyclage de ce produit, contactez votre administration locale, votre service d'enlèvements des immondices ou le magasin où vous avez acheté ce produit.

Train Service Danckaert : Comme importateur nous sommes responsables pour la reprise des appareils arrivés en fin de vie (DEEE) et devons nous veiller à leur recyclage ou à leur élimination. Nous sommes légalement tenus de remplir cette obligation de reprise.

Train Service Danckaert s'accorde avec ESU, le fabricant de l'EcoS, pour reprendre tous les appareils ESU arrivés en fin de vie et les renvoyer vers ESU en Allemagne. ESU prend soin pour le recyclage, comforme aux lois en Allemagne. Voir svp aussi [: http://www.modeltrainservice.com/recyclage.pdf](http://www.modeltrainservice.com/recyclage.pdf)

Copyright 1998-2010 par ESU electronic solutions ulm GmbH & Co KG. Sous réserve d'erreurs, de modifications en vue d'une amélioration technique, de disponibilité, de délais de livraison. Tous droits réservés. Caractéristiques mécaniques et électriques ainsi que les illustrations sous toute réserve. ESU ne peut pas être tenu pour responsable des dégâts et leurs conséquences lors d'une utilisation inappropriée, la non-observance de ce mode d'emploi, des modifications non-autorisées. Ne convient pas aux enfants en-dessous de 14 ans. Danger de blessure lors d'un usage inapproprié.

Copyright 2010 par Train Service Danckaert pour ce manuel Francophone. Sous réserve d'erreurs, de modifications en vue d'une amélioration technique, de disponibilité, de délais de livraison. Tous droits réservés.

Märklin® et mfx® sont des marques déposées de la société Gebr. Märklin® und Cie. GmbH, Göppingen. RailCom® est une marque déposée de la société Lenz® Elektronik GmbH, Giessen.

Toutes les autres marques déposées sont la propriété de leur ayant droit respectif.

ESU electronic solutions ulm GmbH & Co KG continue à développer ses produits selon sa politique. ESU se réserve le droit d'apporter, sans avertissement préalable, des changements et des améliorations à tous les produits décrits dans ce manuel.

Toute duplication ou reproduction de cette documentation sous quelque forme que ce soit nécessite l'accord écrit de Train Service Danckaert - Belgique.

## **3. Conseils importants. A lire en premier lieu.**

Nous vous félicitons pour l'achat d'un décodeur LokPilot ESU. Ce mode d'emploi va vous permettre de vous familiariser pas à pas avec les possibilités du décodeur. C'est pourquoi nous vous demandons de l'étudier à fond avant la mise en fonction. Bien que tous les décodeurs soient de construction robuste, une mauvaise connexion peut provoquer leur destruction. Dans le doute, renoncez à une expérimentation 'coûteuse'.

- Le LokPilot est conçu pour être utilisé exclusivement sur des réseaux de train miniature. Il ne peut fonctionner qu'avec les composants décrits dans ce mode d'emploi. Une utilisation autre que celle décrite dans ce mode d'emploi n'est pas permise.
- Tous les travaux de connexion doivent être réalisés sans qu'aucune tension électrique ne soit présente. Pendant la transformation, assurez-vous qu'aucune tension ne soit jamais – même par mégarde – appliquée à la locomotive.
- Evitez tout choc ou pression sur le décodeur.
- N'enlevez jamais la gaine thermo-rétractable enveloppant le décodeur.
- Aucun fil ne peut jamais toucher la partie métallique de la locomotive, tant par mégarde que brièvement. Isolez l'extrémité des fils non-utilisés.
- Ne soudez jamais directement sur le décodeur. Si nécessaire, prolongez les fils ou utilisez un prolongateur.
- N'emballez jamais le décodeur dans de la bande isolante. Vous empêchez alors la dissipation de la chaleur d'où risque de surchauffe.
- Lors de la connexion de composants externes, respectez les consignes de ce mode d'emploi. D'autres types de connexions peuvent provoquer des dégâts au décodeur.
- $\bullet$ Lors du remontage de la locomotive, assurez-vous qu'aucun fil ne soit écrasé et qu'il n'y ait pas de court-circuit.
- Toutes les sources de courant doivent être protégées de façon à éviter un échauffement et un embrasement du fil en cas de court-circuit. Utilisez seulement des transformateurs courants et certifiés VDE/EN pour réseaux de train miniature.
- Ne faites pas fonctionner le LokPilot sans surveillance. Le LokPilot n'est pas un jouet ('d'enfant').
- Protégez votre décodeur de l'humidité.

# **4. La façon dont ce manuel peut vous aider.**

Ce manuel est divisé en plusieurs chapitres qui vous expliquent progressivement que faire et comment.

Le chapitre 5 vous donne un aperçu des caractéristiques du décodeur LokPilot.

Le chapitre 6 décrit le placement en détail. Veuillez identifier le moteur placé dans votre locomotive et le type d'interface, avant de pouvoir étudier une des sections 6.2 à 6.5.

Les décodeurs LokPilot peuvent être utilisés avec les systèmes de pilotage les plus courants.

Le chapitre 7 décrit avec quels systèmes digitaux et analogiques le LokPilot peut être utilisé et à quelles particularités il faut faire attention.

A la section 7.1 vous trouverez l'attribution des touches de fonction par défaut.

Si vous le souhaitez, vous pouvez modifier individuellement les réglages par défaut de votre décodeur LokPilot. Les chapitres 8 à 16 vous expliquent quels réglages sont possibles et comment les modifier.

!! Nous vous recommandons de lire au moins les chapitres 8 et 9 concernant le réglage des adresses ainsi que le chapitre 11 concernant le pilotage du moteur pour pouvoir adapter au mieux votre LokPilot au moteur de votre locomotive.

Les données techniques dans le chapitre 20 et une liste des CV programmables vous aideront en cas de besoin.

!! Sauf mention contraire, les informations s'appliquent à tous les membres de la famille LokPilot. Au cas où un décodeur ne supporte pas une fonction déterminée, cela est clairement mentionné.

# **5. Introduction: La famille LokPilot.**

## **5.1. Les membres de la famille LokPilot.**

Les décodeurs LokPilot de la quatrième génération (V4.0) ont été développés sur base des générations précédentes et sont, à de nombreux points de vue, 'supérieurs'.

Tous les décodeurs de la famille LokPilot V4.0 améliorent les caractéristiques des modèles précédents, ils augmentent le nombre de fonctions, améliorent la conduite, augmentent la fiabilité et la flexibilité du décodeur. Ces décodeurs sont destinés aux modélistes exigeants qui attachent de l'importance à une très bonne régulation de la charge, à d'excellentes qualités de roulement à vitesse réduite et à une flexibilité maximale. Les décodeurs LokPilot reconnaissent automatiquement le mode d'exploitation et peuvent être utilisés avec tous les moteurs habituels. Les décodeurs LokPilot de la quatrième génération vous proposent une flexibilité et une sécurité que vous attendez actuellement d'un décodeur digital. L'évolution future ne pose aucun problème : grâce à la technologie 'Flash', le décodeur peut, à tout moment, être mis à jour.

Pour être en concordance avec les différentes tailles et consommation des locomotives, les décodeurs LokPilot sont proposés en différentes versions que nous voudrions vous présenter maintenant.

## **5.1.2. LokPilot V4.0**

Le LokPilot V4.0 est un décodeur multiprotocole, il supporte le format Märklin®/Motorola®, le format DCC et Selectrix®. Il peut être utilisé sur des réseaux analogiques à courant continu ou alternatif. Il est idéal pour une utilisation dans un environnement mixte Motorola®/DCC.

Ses nombreuses fonctions lumière et sa faculté d'adaptation à des usages différents en font le décodeur universel parfait pour vos locomotives H0.

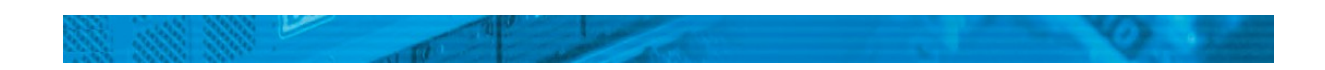

# **5.1.1. Le décodeur LokPilot V4.0 en résumé.**

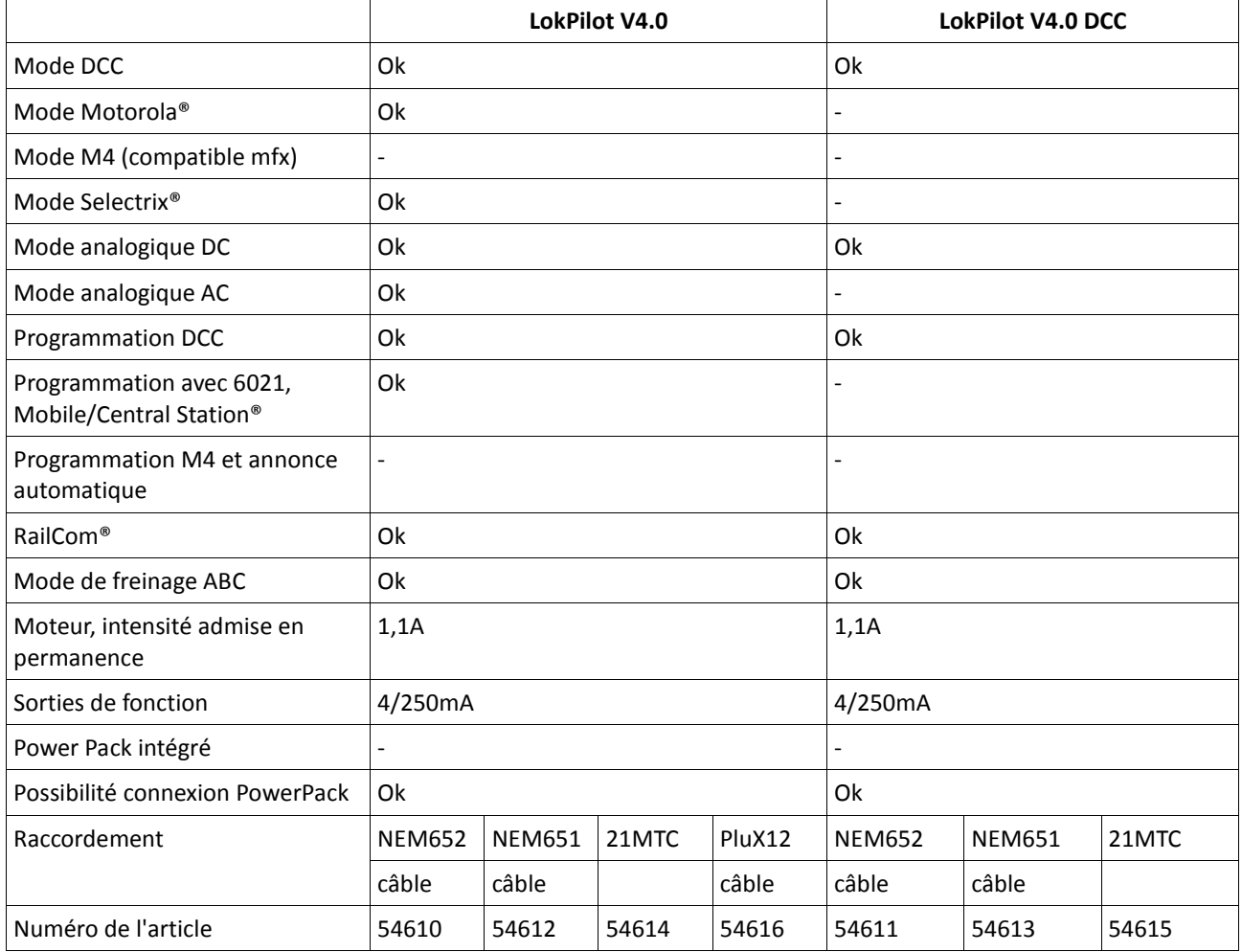

# **5.1.3. LokPilot V4.0 DCC.**

Le décodeur LokPilot V4.0 DCC est un 'pur' décodeur DCC. Il assume toutes les fonctions du LokPilot V4.0 mais renonce aux protocoles Motorola® et Selectrix® et il ne peut être monté que sur des réseaux analogiques à courant continu.

Le LokPilot V4.0 DCC est destiné aux 'purs' utilisateurs du mode DCC qui n'ont pas besoin d'une exploitation multiprotocole et qui ne veulent pas dépenser inutilement.

# **5.2 Caractéristiques générales de tous les décodeurs.**

## **5.2.1. Modes de fonctionnement.**

Tous les décodeurs LokPilot V4.0 (à l'exception du pur DCC) sont des décodeurs multiprotocoles avec une reconnaissance automatique du mode de fonctionnement 'on-the-fly'. Le décodeur analyse le signal de voie et filtre chaque paquet qui lui est destiné. Un passage du digital à l'analogique et l'inverse ne pose pas de problème. C'est important au cas où une gare fantôme est encore pilotée analogiquement. De plus, tous les décodeurs LokPilot reconnaissent et supportent les modules de freinage de ROCO®, Lenz® ou Märklin® et font arrêter les locomotives comme prévu.

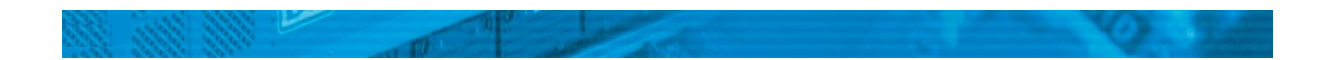

Les zones de freinage ABC conviennent particulièrement bien pour un arrêt devant un signal. Les décodeurs LokPilot sont conçus avec un maximum de compatibilité avec les systèmes existants et aussi pour pourvoir répondre à des application rares.

Quand c'est prévu, les décodeurs LokPilot V4.0 supportent le format DCC avec 14, 28 ou 128 crans de vitesse et peuvent reconnaître automatiquement la configuration correcte. Un fonctionnement avec adresses longues à 4 chiffres est bien entendu possible.

Contrairement aux décodeurs originaux Märklin®, les décodeurs LokPilot V4.0 destinés au protocole Motorola® supportent jusqu'à 255 adresses et 28 crans de vitesse. Avec une centrale appropriée telle que l'ECoS de ESU, vous pouvez élargir considérablement les limites du système Motorola®.

# **5.2.2. Pilotage du moteur.**

La principale fonction d'un décodeur digital est la commande du moteur. Tous les décodeurs LokPilot V4.0 sont destinés à un usage universel avec tous les moteurs habituels à courant continu utilisés pour le modélisme ferroviaire, ROCO®, Fleischmann®, Brawa®, Mehano®, Bemo®, Hübner®, LGB®, Märklin® ou d'autres. On peut aussi les utiliser avec des moteurs à induit en cloche (par exemple Faulhaber® ou Maxon®).

Les moteurs universels peuvent être utilisés à condition de remplacer l'inducteur/stator par un aimant permanent. Pour plus d'informations voir le chapitre 6.7.4.2.

La compensation de charge de la cinquième génération travaille avec une régulation haute fréquence de 20 ou 40 kHz et assure un fonctionnement silencieux et 'tout en douceur' du moteur, spécialement avec les moteurs à induit en cloche. Grâce à la technologie 10-Bit, vos locomotives pourront rouler extrêmement lentement. La compensation de charge peut être facilement adaptée à différents moteurs et combinaisons d'engrenages. (voir chapitre 11)

Avec le Dynamic Drive Control (DDC) vous pouvez limiter l'influence de la compensation de charge. De cette manière, vous pouvez utiliser un réglage fin dans les gares et les zones d'aiguillages. Sur un tronçon (rapide) de pleine voie, la locomotive ralentira en montée comme dans la réalité, aussi longtemps que vous ne touchez pas au régulateur. Plus de détails dans le chapitre 11.4.

La vitesse minimale et maximale du LokPilot V4.0 peut être déterminée soit via trois points soit via un tableau de vitesse avec 28 entrées. Contrairement à d'autres décodeurs, le tableau travaille avec 14, 28 ou 128 crans de vitesse. Grâce à la simulation de masses unique de ESU, il n'y pas de transitions brusques visibles, même avec 14 crans de vitesse.

# **5.2.3. Mode analogique.**

Beaucoup de décodeurs LokPilot sont installés pour remplacer le relais inverseur analogique. Vous pouvez, ainsi, régler non seulement la vitesse de démarrage, la vitesse maximale mais aussi décider quelle fonction doit être active, même la compensation de charge! Les décodeurs LokPilot sont l'idéal pour vos locomotives analogiques : vous pourrez enfin ralentir vos anciennes locomotives bien trop rapides.

# **5.2.4. Fonctions.**

Une courbe d'accélération distincte d'une courbe de décélération, un mode manœuvres commutable, une courbe d'accélération et une courbe de décélération commutables sont des caractéristiques évidentes pour le LokPilot. Toutes les sorties de fonction peuvent être réglées séparément en intensité et assignées à des fonctions.

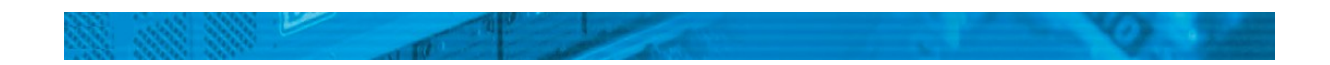

En plus du dimmer, du scintillement du foyer de locomotive, du gyra light, du marslight, du flash et double flash, du clignotement et du clignotement alterné, vous disposez aussi de fonctions de contact momentané (par exemple pour Telex®) et d'une fonction attelage pour Krois et ROCO®, y compris une séquence automatique de dételage.

La fonction 'mapping' à nouveau améliorée, unique de ESU pour le LokPilot V4.0, vous permet d'attribuer librement chaque fonction aux touches F0 à F15. Voir chapitre 12.

# **5.2.5. Programmation.**

Lorsque c'est prévu, le LokPilot supporte tous les modes de programmation DCC y compris POM (Programingon-the-Main, programmation sur la voie principale). Une programmation peut s'effectuer via toutes les centrales compatibles NMRA-DCC.

Tous les réglages sont aussi électroniquement possibles avec les centrales Märklin® 6020®, 6021®, Mobile Station® et Central Station®. Pour ces centrales, la plupart des LokPilot V4.0 proposent une procédure efficace, simple à maîtriser.

Le réglage des paramètres est particulièrement simple pour ceux qui possèdent une centrale ECoS. Toutes les possibilités sont affichées clairement sur le grand écran et peuvent être modifiées très simplement même pendant l'utilisation.

# **5.2.6. Fiabilité.**

Les décodeurs LokPilot mémorisent toujours la situation d'exploitation en cours. Grâce à sa mémoire, le décodeur redémarre immédiatement après une interruption. Dans certains décodeurs un 'PowerPack' est intégré, lequel assure l'alimentation du décodeur lors de mauvais contacts avec les voies.

# **5.2.7. Protection.**

Toutes les sorties de fonction et la connexion moteur sont protégées contre les surcharges et les courtscircuits. Notre but est que vous profitiez de votre décodeur le plus longtemps possible.

# **5.2.8. Perspectives d'avenir.**

Tous les décodeurs LokPilot V4.0 peuvent être mis à jour grâce à la technique Flash-Memory. De nouvelles fonctions peuvent être ajoutées ultérieurement, à tout moment.

# **6. Montage du décodeur.**

# **6.1. Conditions requises pour le montage.**

La locomotive doit être en parfait état de fonctionnement avant la transformation. Seule une locomotive avec une mécanique en parfait état ainsi qu'un fonctionnement correct en analogique peut être digitalisée. Les pièces à usure naturelle telles que balais, capteurs de courant, ampoules, etc. doivent être vérifiées et éventuellement nettoyées ou remplacées si nécessaire.

Suivez absolument les conseils du chapitre 3 pour éviter des dommages à votre décodeur lors du montage.

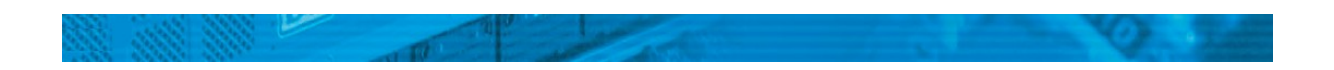

## **6.2. Fixation du décodeur.**

Aucun élément du décodeur ne peut, en aucun cas, entrer en contact avec les parties métalliques de la locomotive, au risque de provoquer des courts-circuits et d'entraîner la destruction du décodeur. C'est pourquoi tous les décodeurs LokPilot (à l'exception du décodeur avec une interface 21MTC) sont enveloppés d'une gaine protectrice thermo-rétractable.

N'enveloppez jamais le décodeur dans de la bande isolante. La circulation de l'air autour du décodeur en serait perturbée, ce qui pourrait amener une surchauffe du décodeur et sa destruction. Isolez plutôt les parties métalliques de la locomotive avec de la bande isolante..

Placez le décodeur dans la locomotive à un endroit approprié, le plus souvent prévu. Fixez-le avec de l'adhésif double-face ou (très peu) de colle à chaud.

## **6.3. Locomotives avec interface NEM652 à 8 broches.**

Certains LokPilot V4.0 sont fournis avec une fiche à 8 broches suivant la norme NEM652. (voir illustration 1) Dès lors l'installation dans une locomotive équipée d'une telle interface est fortement simplifiée :

- Enlevez la carrosserie de la locomotive en observant attentivement le mode d'emploi de celle-ci.
- Enlevez la fiche se trouvant sur l'interface NEM de la locomotive. Conservez-la précieusement.

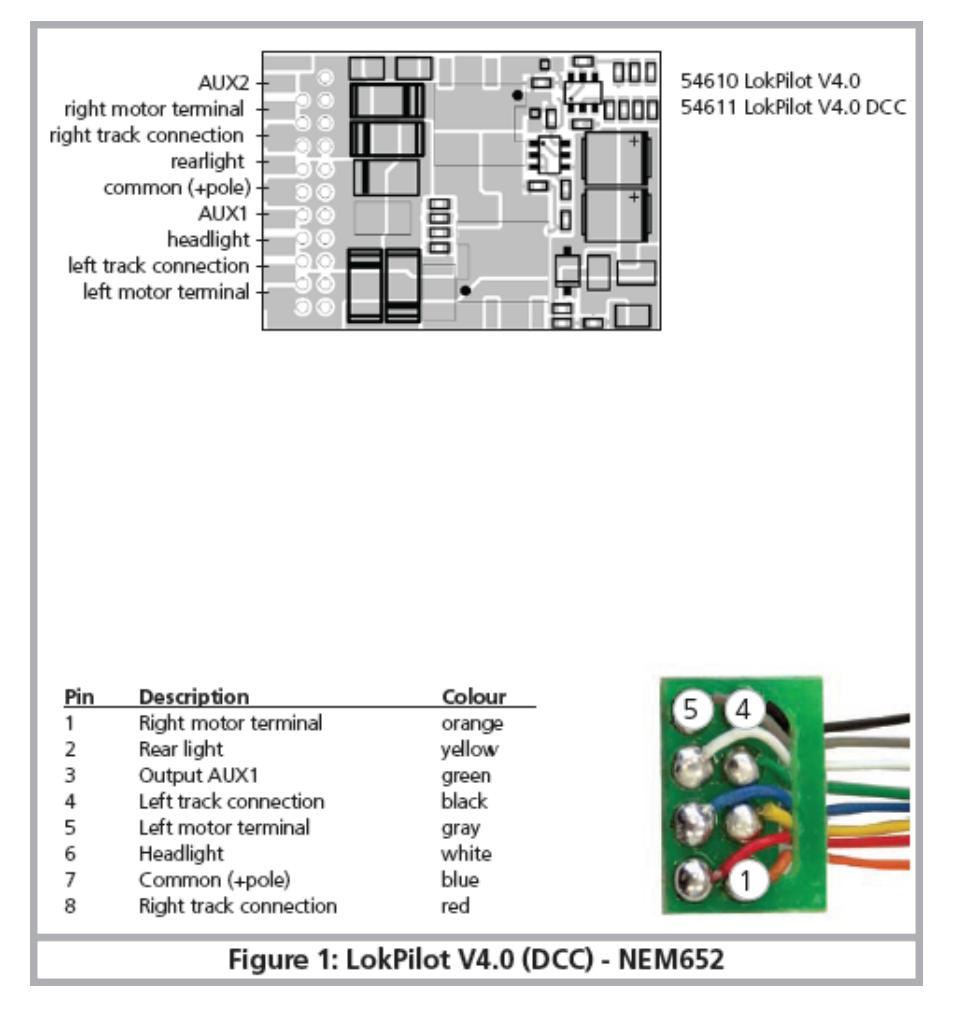

*Illustration 1 : LokPilot V4.0 (DCC) – NEM652*

• Enfichez sur l'interface la fiche du décodeur de sorte que la broche n°1 (celle se trouvant du côté du fil rouge /orange de la fiche) se trouve du côté marqué par une '\*', un '+', un '•' ou un '1' sur l'interface de la locomotive. Lors de l'enfichage, veillez à ne plier ou déformer aucune broche.

!! Ne vous basez pas sur la direction que devront prendre les fils pour placer la fiche : seule la position du repère '1' sur l'interface compte .

# **6.4. Locomotives avec interface NEM651 à 6 broches.**

Certains LokPilot V4.0 sont fournis avec une fiche à 6 broches suivant la norme NEM651. (voir illustration 2) Dès lors l'installation dans une locomotive équipée d'une telle interface est fortement simplifiée :

- Enlevez la carrosserie de la locomotive.
- Enlevez la fiche se trouvant sur l'interface NEM de la locomotive. Conservez-la précieusement.

• Insérez la fiche de sorte que la broche n°1 (celle se trouvant du côté du fil orange de la fiche) se trouve du côté marqué par une '\*', un '+', un '•' ou un '1' sur l'interface de la locomotive. Lors de l'enfichage, veillez à ne plier ou déformer aucune broche.

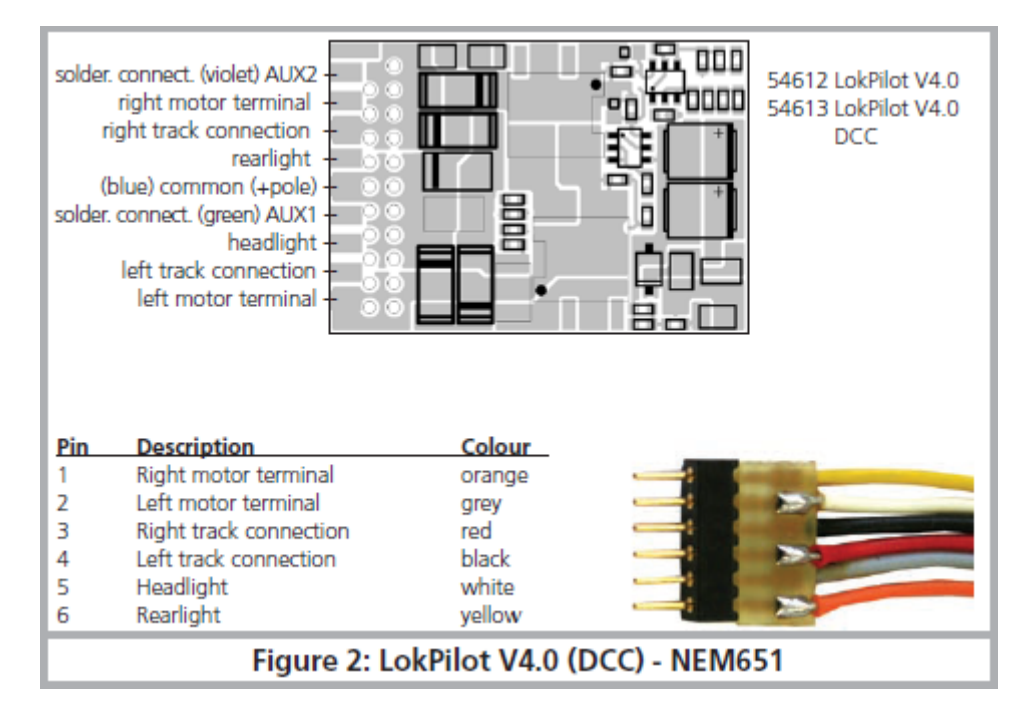

*Illustration 2 LokPilot V4.0 (DCC) NEM651*

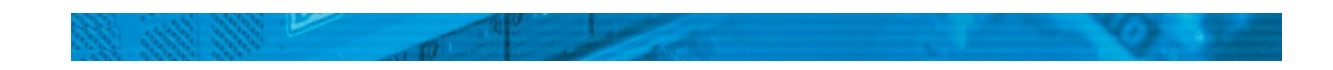

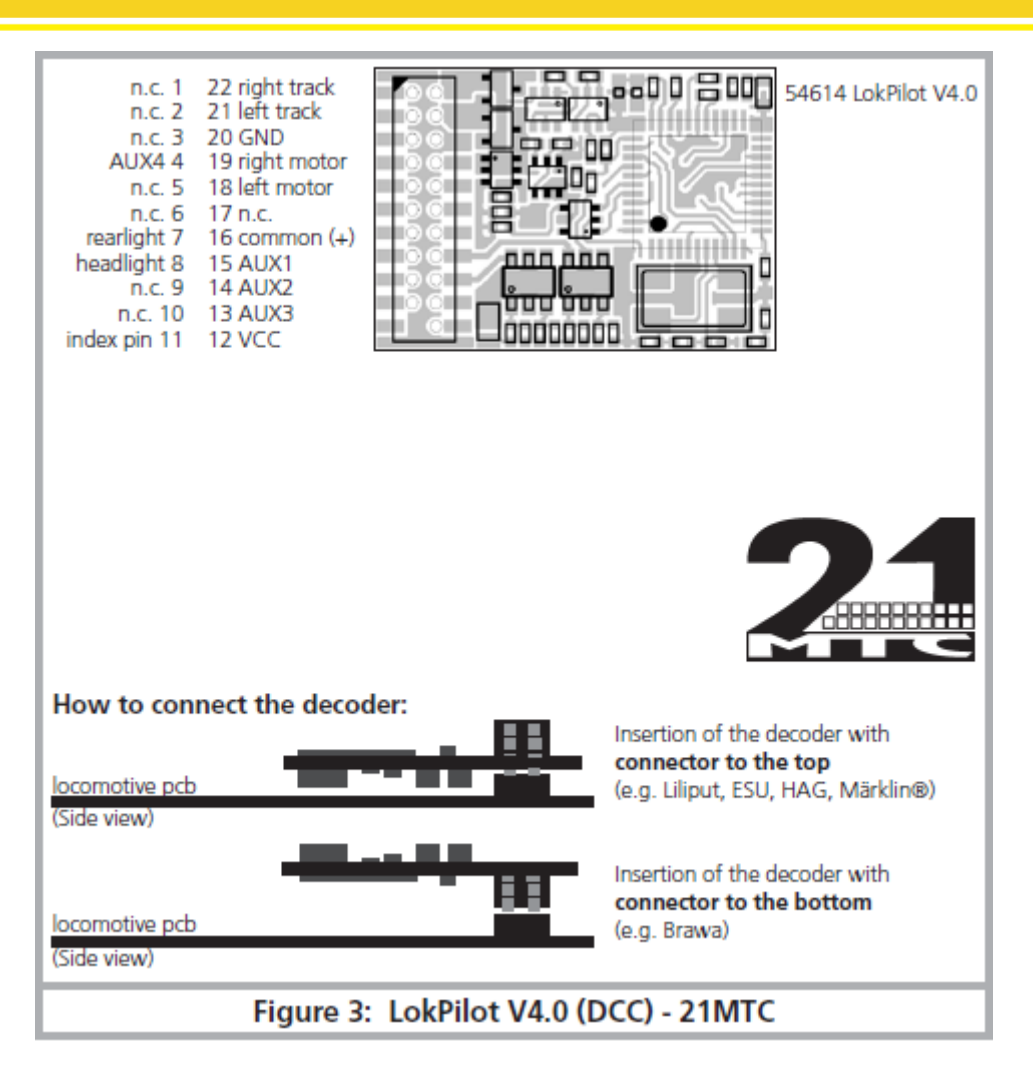

*Illustration 3 LokPilot V4.0 (DCC) 21MTC*

# **6.5. Locomotives avec interface 21MTC.**

Une variante du décodeur LokPilot a été conçue pour l'interface 21MTC. (voir illustration 3). Le montage dans les locomotives équipées de cette interface est particulièrement facile du fait que le décodeur est, en même temps, fixé mécaniquement grâce à la conception particulière de l'interface.

- Enlevez la carrosserie de la locomotive en observant attentivement le mode d'emploi de celle-ci.
- Enlevez la fiche se trouvant sur l'interface NEM de la locomotive. Conservez-la précieusement.
- $\bullet$ Chercher la broche manquante dans l'interface 21MTC de la loco. La broche manquante sert de détrompeur. Retenez bien cette cette position.
- Le décodeur peut être enfiché de deux façons différentes : soit les broches passent au travers du décodeur, la fiche du décodeur reste alors visible (montage vers le haut). Ou bien le décodeur est enfiché de telle manière que les broches rentrent dans la fiche, dans ce cas la fiche n'est plus visible (montage vers le bas). On trouve ce genre de montage sur les locomotives Brawa.
- Le placement correct dépend de la locomotive. Ce qui est déterminant c'est la position du  $\bullet$ détrompeur dans l'interface de la locomotive.
- Enfichez maintenant le décodeur de telle façon que le détrompeur de l'interface de la locomotive corresponde avec celui du décodeur.
- En enfichant le décodeur, n'exercez pas une trop grande pression, il doit être enfichable sans forcer.
- Vérifier si le décodeur est placé correctement.

## **6.5.1. Connexion de moteurs C-Sinus ('Softdrive-Sinus')**

Le décodeur LokPilot ne peut pas piloter directement le moteur C-Sinus (aussi appelé 'Softdrive-Sinus') monté dans beaucoup de nouveaux modèles Märklin®. Il a besoin, pour cela, d'une platine de commande montée d'origine dans la locomotive, platine qui à son tour peut être commandée par le décodeur LokPilot. Märklin utilise l'interface 21MTC et emploie le signal moteur normal du décodeur LokPilot pour un échange d'informations.

Le LokPilot V4.0 avec une interface 21MTC convient pour le pilotage de l'électronique de commande du C-Sinus pour autant que quelques réglages aient été effectués correctement. Le chapitre 11.5 explique les différents réglages.

Le même moteur C-Sinus est placé dans quelques locomotives Trix®, cependant son électronique de commande communique avec le décodeur à l'aide d'un protocole sériel. Tous les LokPilot V4.0 envoient les instructions de pilotage nécessaires de sorte que ces locomotives fonctionnent aussi avec le LokPilot V4.0. Dans le passé, Trix® a malheureusement changé tellement souvent d'interface que nous ne pouvons donner aucune garantie pour cette fonction. Dans le doute, l'expérimentation peut aider.

Le protocole sériel est activé au moyen du bit 3 dans le CV 124.

## **6.6. locomotives avec une interface PluX.**

Certains décodeurs LokPilot sont fournis avec une fiche PluX12 à 12 broches d'après la norme NEM 658. Ces décodeurs peuvent être placés dans des locomotives équipées d'une interface PluX16 ou PluX22. Le montage se fait comme décrit dans la section 6.3.

## **6.7. Locomotives sans interface.**

Tous les décodeurs sont fournis d'origine avec une fiche. Il n'existe pas de modèle 'fils libres'. Si nécessaire, supprimez la fiche à l'extrémité des fils.

Ne prolongez, en aucun cas, les fils à partir du décodeur. Utilisez le cas échéant un prolongateur (voir chapitre 17).

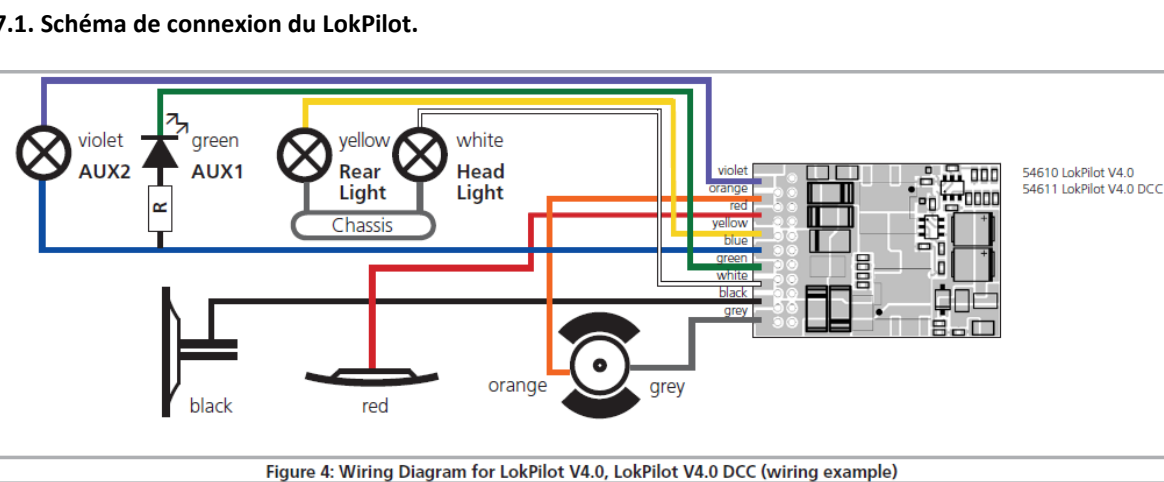

# **6.7.1. Schéma de connexion du LokPilot.**

*Ill.4 Schéma général de connexion du LokPilot V4.0, LokPilot V4.0 DCC (exemple de câblage)*

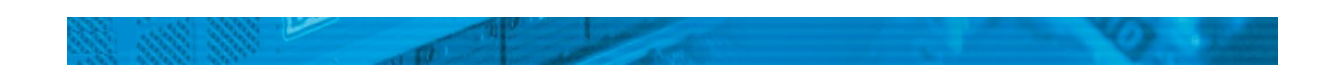

# **6.7.3. Code de couleurs Märklin®.**

Märklin® utilise un code de couleurs différent de celui du DCC. Voir illustration 8.

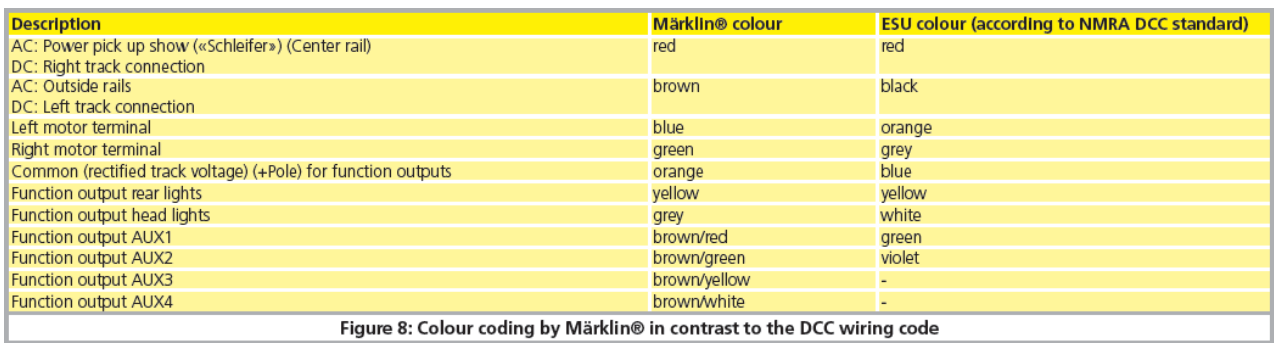

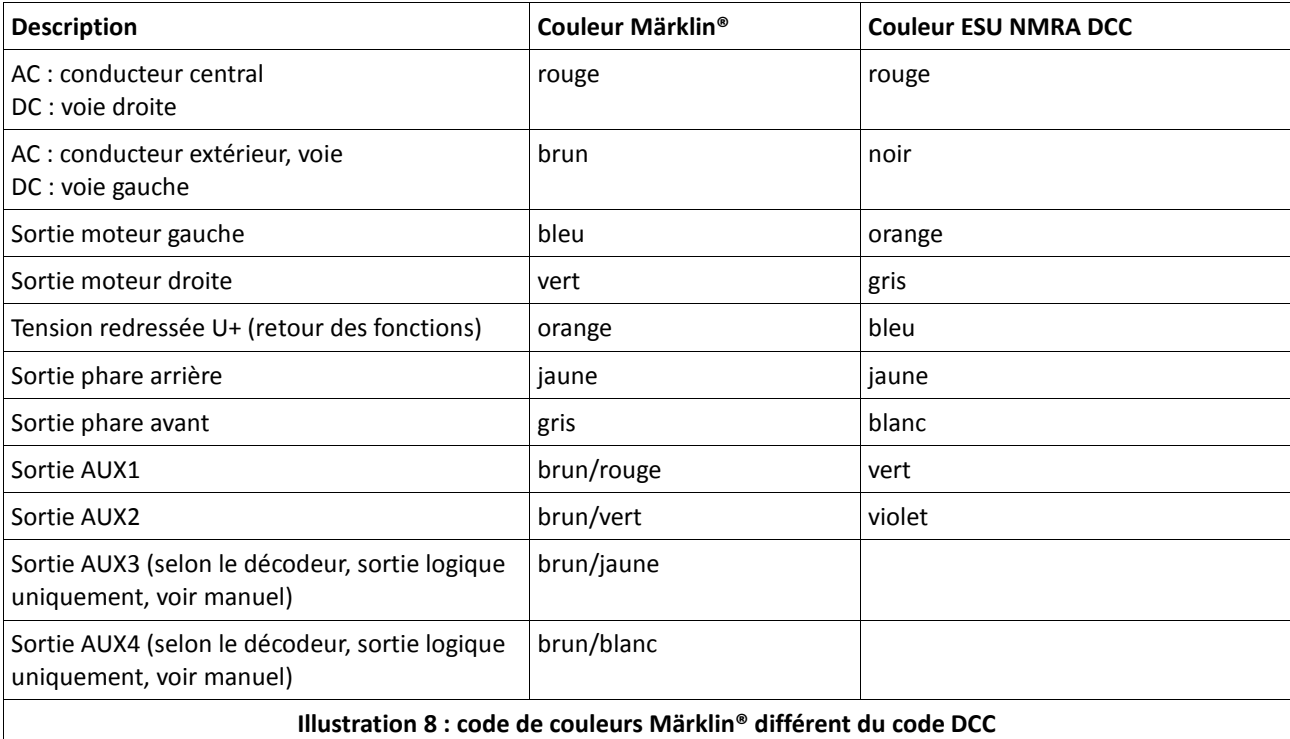

## **6.7.4. Connexion moteur/voie.**

Supprimez tout le câblage existant dans la locomotive et veillez à ce qu'il n'y ait plus aucune liaison avec le châssis : les deux pôles du moteur ne doivent plus avoir aucune liaison électrique avec le châssis/la carrosserie ou les capteurs de courant. Cette condition est à observer particulièrement lors de la transformation de locomotives FLEISCHMANN.

Notez quel pôle du moteur était en liaison avec le contact de roue droite et quel pôle avec le contact de roue gauche. Cela vous évitera, lors de la connexion du décodeur, de devoir chercher quels fils du décodeur doivent être soudés aux pôles du moteur pour obtenir un sens de marche correct.

Après avoir effectué les connexions, vérifiez les liaisons à l'aide d'un ohmmètre. Cherchez, tout particulièrement, s'il n'y a pas de court-circuit entre les pôles du moteur et les capteurs de roue.

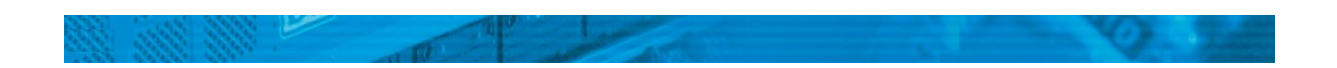

- Le fil rouge est relié au capteur de roue droite ou au frotteur central  $\bullet$
- Le fil noir est relié au capteur de roue gauche ou à la masse/châssis
- Le fil orange est relié au pôle moteur anciennement connecté au capteur de roue droite (frotteur central pour les modèles AC 3 rails)
- Le fil gris est relié au pôle moteur anciennement connecté au capteur de roue gauche (masse/châssis pour les modèles AC 3 rails).

# **6.7.4.1. Connexion de moteurs à courant continu et moteurs à induit en cloche.**

On peut utiliser tous les moteurs à courant continu proposés habituellement pour le modélisme ferroviaire pour autant que la consommation de courant ne dépasse pas la valeur admissible par le décodeur.

Dans beaucoup de moteurs à 5 pôles à haute performance de Märklin®, il peut y avoir 3 condensateurs de déparasitage.

Les deux condensateurs placés entre les connexions moteur et le carter du moteur doivent être absolument enlevés. (voir illustration 9).

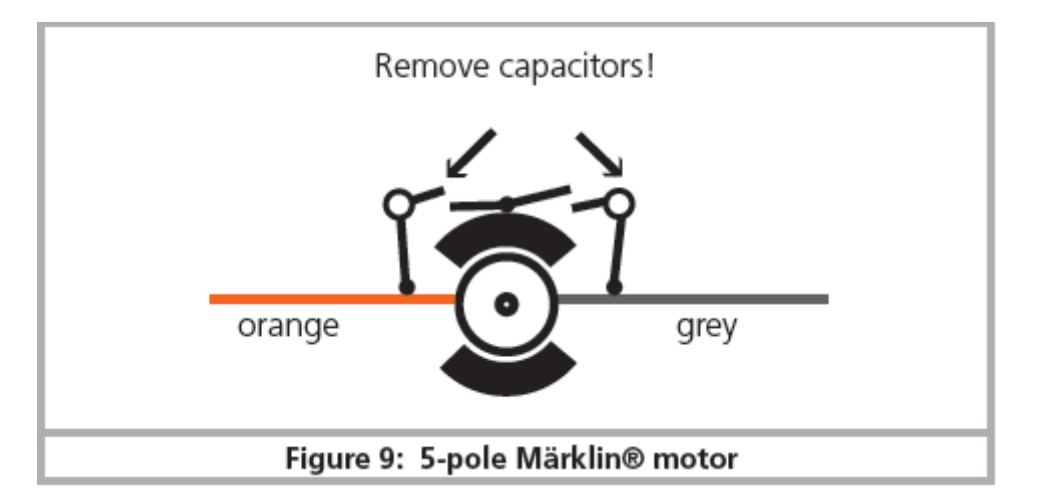

*Ill. 9 : moteur 5 pôles Märklin® à hautes performances*

# **6.7.4.2. Connexion de moteurs universels avec transformation HAMO.**

Les moteurs universels (aussi appelés moteurs à courant alternatif) placés dans de nombreuses anciennes locomotives Märklin® ne peuvent pas être raccordés directement au LokPilot. Il faut d'abord transformer ces moteurs en moteurs à courant continu au moyen d'un aimant permanent (appelé aimant HAMO). Vous pouvez vous procurer ces aimants chez votre détaillant ESU.

Nous fournissons 3 modèles d'aimant différents. Consultez le chapitre 18.2 pour de plus amples informations sur la transformation des moteurs au moyen d'aimants permanents.

# **6.8. Raccordement de fonctions supplémentaires.**

Vous pouvez raccorder aux sorties de fonction n'importe quel consommateur (ampoules, diodes, générateurs fumigènes ou quelque chose de semblable) pour autant que la consommation maximale soit inférieure à la charge admissible par la sortie de fonction.

Le courant maximal admis par sortie de fonction est expliqué pour chaque décodeur dans les données techniques au chapitre 20.

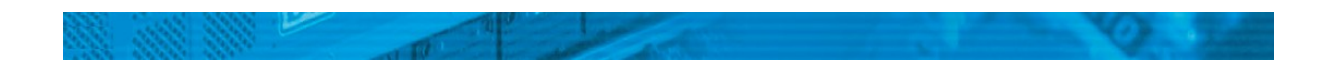

En aucun cas, veillez à ne pas dépasser le courant maximal admissible et évitez les courts-circuits entre les sorties. Les sorties du LokPilot sont certes protégées, mais si une tension externe est appliquée aux sorties, elles peuvent néanmoins être détruites.

# **6.8.1. Protection des sorties de fonction contre les surcharges. (clignotement des ampoules)**

Les sorties de fonction des décodeurs LokPilot sont protégées électroniquement contre les surcharges et courts-circuits. Le décodeur vérifie continuellement la somme de l'intensité de toutes les sorties de fonction. Si elle est trop élevée, toutes les sorties sont déconnectées. Après un bref instant (environ 1 seconde) le décodeur essaie de les réenclencher. Si l'intensité est toujours trop élevée (par exemple lors d'un court-circuit), le cycle recommence.

Avec l'emploi de lampes à incandescence, il faut faire attention à ceci : au moment où elles s'allument, elles consomment beaucoup de courant (courant d'allumage) lequel diminue fortement après un bref instant. En particulier, en employant des ampoules 12V, il se peut qu'elles produisent un 'flash' au moment de l'allumage, les sorties sont alors déconnectées. Après une seconde elles se rallument et s'éteignent à nouveau. Il est important d'utiliser des ampoules appropriées.

# **6.8.1.1. Ampoules appropriées.**

Utilisez uniquement des ampoules de 16V ou plus et d'une intensité nominale de 50mA maximum.

Beaucoup d'anciennes locomotives ROCO® et Fleischmann® sont équipées d'ampoules de 12V. Elle demandent non seulement beaucoup de courant mais deviennent très chaudes et peuvent provoquer des dégâts à la locomotive. Echangez-les contre des ampoules 16V.

# **6.8.2. Connexion des sorties lumière, AUX1 et AUX2.**

La procédure dépend de la façon dont les lampes et les fonctions spéciales sont raccordées à l'intérieur de la locomotive :

a) Les lampes/fonctions sont isolées du châssis de la loco (donc libre de tout potentiel). La figure 4 montre le câblage correct pour les sorties AUX1 et AUX2. La condition est que les fonctions dans la loco soient libres de tout potentiel, c'est-à-dire qu'il ne peut y avoir d'autres liaisons avec les fonctions que celles venant du décodeur. Le voltage des sorties est environ 1,5V inférieur à celui de la voie. Le fil bleu est considéré comme le 'pôle plus' et la sortie de fonction comme le 'pôle moins'.

Si vous brancher des diodes aux sorties de fonction (figure 4, AUX1), il faut absolument placer une résistance dont la valeur peut varier entre 470 Ohm et 2,2 kOhm. Sans cette résistance les diodes seront détruites.

b) Les lampes/fonctions ont un point commun avec la masse (presque toutes les locomotives Märklin® ainsi que les anciennes Fleischmann® et ROCO®)

C'est le cas dans la figure 4 pour les sorties 'lumière'. (Les lampes peuvent aussi être connectées comme dans le cas a). Le câblage est plus simple mais la tension aux ampoules est réduite de moitié environ.

Ce type de branchement ne convient pas à une exploitation multiprotocole : les paquets M4 et Motorola sont asymétriques. Pendant un temps déterminé, les sorties de fonction ne reçoivent pas de courant, il en résulte un clignotement rythmique qui est particulièrement visible avec des Leds. En mode analogique DC et avec ce type de raccordement, la lumière ne fonctionne que dans un sens, lequel dépend de la façon dont la locomotive a été placée sur la voie.

Le fil jaune est connecté aux phares arrière, le blanc aux phares avant.

Le fil vert est connecté à la fonction que vous souhaitez commander avec AUX1.

Le fil violet est connecté à la fonction que vous souhaitez commander avec AUX2.

Si votre locomotive est câblée selon la version b), la connexion est terminée. Dans l'autre cas, vous devez relier les fils restants de vos ampoules et fonctions au fil bleu. Il ne peut y avoir aucun contact avec le châssis de la locomotive.

Comme le montre la figure 4, il est possible d'avoir une solution mixte.

## **6.8.3. Utilisation de AUX3 et AUX4.**

#### **6.8.3.1. LokPilot avec connecteur 21MTC.**

En plus des 4 sorties de fonction, les décodeurs LokPilot avec un connecteur 21MTC possèdent 2 autres sorties, AUX3 et AUX4. Ce sont des sorties logiques et on ne peut y raccorder directement aucun consommateur. Il faut des transistors de puissance externes. AUX3 et AUX4 ne sont accessibles que via l'interface 21MTC et sont sur un pied d'égalité avec les autres sorties. Sous le numéro 51968, ESU propose un adaptateur avec transistors incorporés.

### **6.8.4. Générateur fumigène approprié.**

Il n'est pas facile de trouver le générateur fumigène adapté à chaque locomotive. La production de fumée dépend des facteurs suivants :

#### a. Tension sur la voie.

Selon la centrale utilisée, la tension sur la voie diffère fortement. Il est possible qu'une locomotive fume avec une centrale mais pas avec une autre. Une différence de 1V suffit.

#### b) Type et tolérance des générateurs Seuthe et liquides fumigènes.

Les générateurs fumigènes Seuthe ont une grande tolérance de fabrication. Il se peut qu'un exemplaire fume remarquablement tandis qu'un autre du même type ne fume pas du tout. Le type et le niveau de remplissage du liquide fumigène peuvent aussi influer.

#### c) Réglages de la sortie du décodeur.

Pour une production de fumée correcte, vous devez mettre la sortie AUX sur 'Dimmer', pleine luminosité. Cfr chapitre 12.

#### d) Connexion du générateur fumigène.

La plupart des générateurs sont à la masse via le châssis. Ils ne reçoivent dès lors du courant qu'un cycle sur deux. La quantité de courant reçue par le générateur dépend de votre centrale digitale et du protocole utilisé. Le Seuthe 11, recommandé normalement pour le mode digital, reçoit trop peu de puissance et ne fume pas (correctement).

Il y a deux solutions possibles à ce problème :

Solution 1 : placement d'un Seuthe Nr 10. Il est destiné au mode analogique et tire relativement beaucoup de courant du décodeur. En fonction de la tolérance, il se pourrait que la protection contre les surcharges fasse

déclencher la sortie. Dans ce cas, utilisez un relais (ESU Nr 51963) ou diminuez légèrement la 'luminosité' de la sortie.

Solution 2 : placement d'un Seuthe Nr 11. Le retour ne doit pas se faire via la masse/le châssis mais via le fil bleu du décodeur ('U+'). Ce montage supprime l'influence du signal de voie asymétrique, c'est la meilleure solution mais elle est aussi très difficile à réaliser.

# **6.9. Condensateur tampon.**

Sur beaucoup d'anciens réseaux, la captation du courant par la locomotive n'est pas optimale. Un passage à vitesse réduite sur des aiguillages peut provoquer l'arrêt ou des à-coups de la locomotive. On peut l'éviter en plaçant un condensateur-tampon (on constate une amélioration à partir de 100µF /25V). Vous pouvez, si vous le souhaitez, le connecter au décodeur LokPilot.

!! Souder directement sur le décodeur demande de l'expérience et un bon équipement. Les dégâts provoqués par un court-circuit lors de soudures ne tombent pas sous la garantie. Demandez-vous si vous avez vraiment besoin d'un condensateur.

# **6.9.1. Tous les LokPilot HO.**

Vous pouvez utiliser un condensateur électrolytique, cfr ill. 10, moitié supérieure.

La charge du condensateur se fait via une résistance (100 Ohm) afin que le courant de charge du condensateur ne soit pas considéré comme un court-circuit au moment où on allume le système digital. La diode veille à ce que l'énergie du condensateur soit entièrement disponible en cas de besoin.

Vous ne pouvez plus utiliser le LokPilot sur un réseau à courant alternatif. Danger de destruction!

!! Pour une programmation avec le LokProgrammer de ESU, le condensateur doit absolument être enlevé/déconnecté.

# **6.9.2. 'PowerPack' optionnel.**

Vous pouvez souder à tous les décodeurs LokPilot V4.0 HO un PowerPack : un 'réservoir' d'énergie particulièrement efficace. Voir illustration 10, partie inférieure. Ce 'PowerPack' peut permettre à vos locomotives d'encore rouler pendant 2 secondes sans courant.

- Le PowerPack est fonctionnel uniquement en mode digital, il se déconnecte automatiquement sur un réseau analogique.
- Le décodeur peut prendre jusqu'à deux minutes pour une charge complète du condensateur à haute capacité ('GoldCap'). La durée du shuntage dépend de la consommation de la locomotive et du temps de chargement précédent.
- Pour plus de détails voir le manuel du module PowerPack.

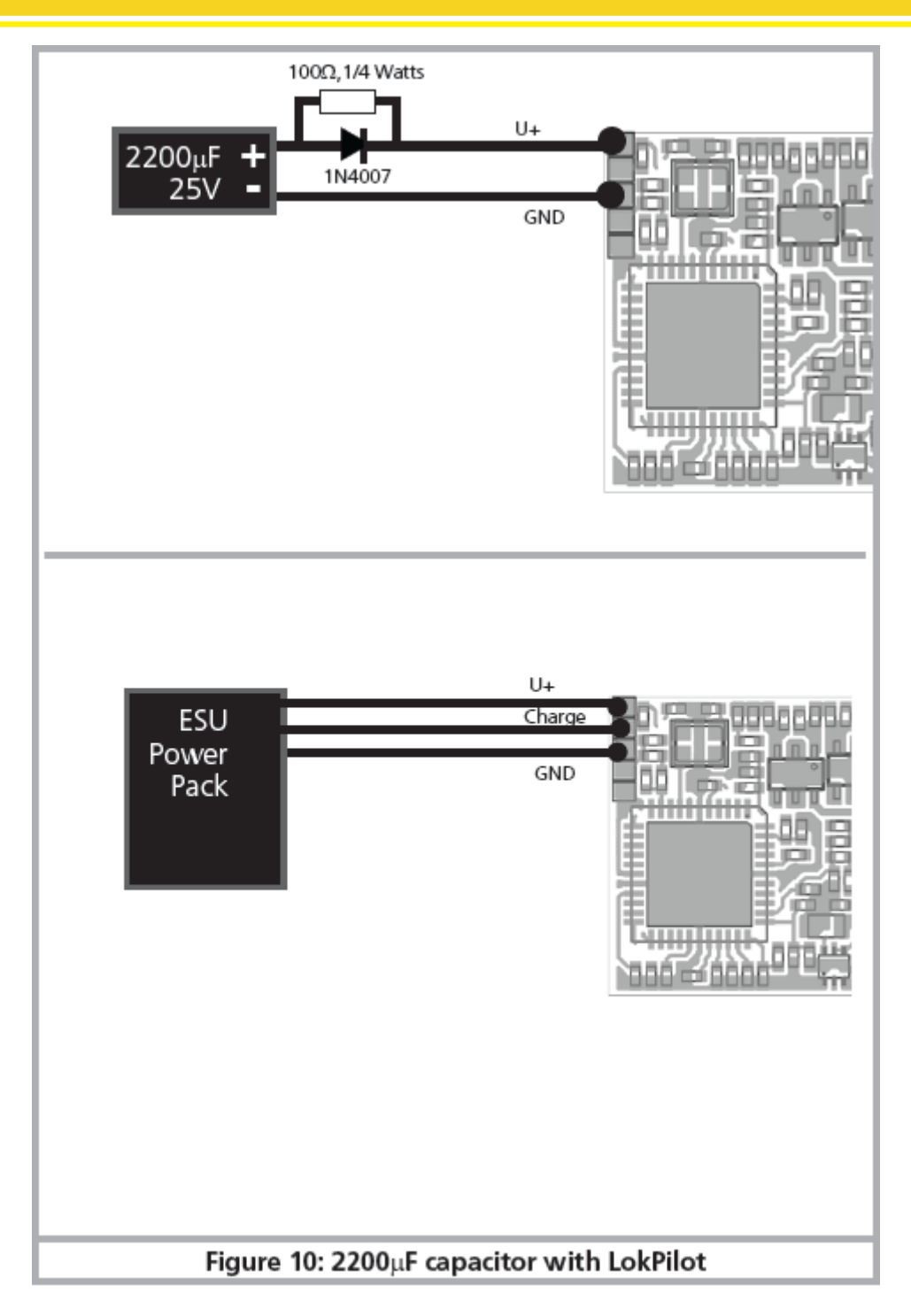

*Ill. 10. Condensateur de 2200µF/'PowerPack'.*

# **7. Mise en service.**

# **7.1. Valeur par défaut à la livraison.**

L'adresse encodée en usine est 03 avec 14 crans de vitesse.

## **LokPilot V4.0 - LokPilot V4.0 DCC**

F1 commute la sortie AUX1.

F2 commute la sortie AUX2.

F3 commute le régime manœuvres

F4 commute la progressivité au démarrage et au freinage.

- La locomotive roule-t-elle dans les deux sens?
- L'indication de sens sur le système digital correspond-il avec le sens effectif? Si ce n'est pas le cas, soit les connexions au moteur ont été inversées, soit la fiche NEM à 8 broches a été retournée.
- Allumez les lampes. Fonctionnent-elles? Si vous avez placé un LokPilot dans une locomotive avec une interface à 8 broches, contrôlez si la fiche est mise correctement dans l'interface.

## **7.2. Systèmes d'exploitation digitaux.**

Dans les chapitres suivants, on décrit le fonctionnement du décodeur LokPilot avec différents systèmes digitaux.

Comme chaque LokPilot ne supporte pas tous les systèmes digitaux, il est chaque fois précisé à quel décodeur le chapitre se rapporte.

## **7.2.1. Mode DCC.**

## **LokPilot V4.0 - LokPilot V4.0 DCC**

Enlevez éventuellement les condensateurs montés dans les voies d'alimentation (par exemple dans les voies d'alimentation ROCO®). Ils peuvent perturber le fonctionnement des décodeurs.

Le fonctionnement du LokPilot est possible avec chaque système conforme DCC. Malheureusement, l'emploi du protocole DCC entraine aussi quelques 'traquenards' dont un apparaît si souvent que nous devons traiter ce sujet tout de suite .

# **7.2.1.1. Crans de vitesse DCC ('lumière vacillante')**

'L'éclairage ne va pas' avec les systèmes DCC : les locomotives DCC peuvent être pilotées au moyen de 14, 28 ou 128 crans de vitesse. Le décodeur offre les trois variantes mais doit d'abord savoir avec quelle variante la centrale digitale pilote le décodeur. La centrale digitale doit également supporter le mode souhaité et être réglée de manière appropriée. Si ce n'est pas le cas, les problèmes suivants peuvent survenir:

- l'éclairage ne s'allume absolument pas avec F0
- l'éclairage s'allume (selon la vitesse) et s'éteint, s'allume à nouveau et s'éteint, etc.

Dans ce cas, vérifiez si les réglages de la centrale et du décodeur correspondent.

## **7.2.1.2. Reconnaissance automatique des crans de vitesse DCC**.

Pour éviter ces problèmes, les décodeurs LokPilot réalisent la reconnaissance automatique des crans de vitesse. Elle a été testée avec les appareils suivants :

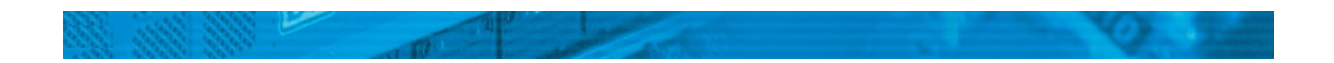

- ESU ECoS®  $\bullet$
- Bachmann E-Z-Command® Dynamis®
- ROCO® Lokmaus2 et Lokmaus3
- Uhlenbrock® Intellibox
- Lenz® Digital plus V2.3
- ZIMO® MX1

La reconnaissance ne fonctionne pas avec Lenz® Digital plus V3.0 si vous roulez avec 14 crans de vitesse. Utilisez 28 ou 128 crans de vitesse.

Chaque fois que le LokPilot reçoit du courant (par exemple après le branchement de votre réseau) et que la lumière est allumée, il essaie de reconnaître le nombre de crans. Pour cela la lumière doit être branchée et il faut tourner le régulateur jusqu'au moment ou la lampe brille de façon stable.

Si vous modifiez les crans de vitesse pendant le processus, vous devrez mettre brièvement le décodeur hors tension afin que l'automatisme fonctionne comme souhaité.

Si la reconnaissance automatique des crans de vitesse DCC ne donne pas satisfaction, elle peut être désactivée au moyen du CV 49 Bit 4 (voir le tableau des CV, chapitre 21.1). Il faut alors mettre le cran de vitesse correct dans le CV 29, Bit 5

# **7.2.2. Format Motorola.**

## **LokPilot V4.0**

Le LokPilot peut être utilisé avec tous les appareils Märklin® existants à ce jour et les systèmes compatibles. Les fonctions F1 à F4 ne sont utilisables qu'avec le «nouveau format Motorola®». Afin d'activer celui-ci, il faut positionner le micro-switch 2 de la 6021 sur ON (vers le haut).

Les décodeurs LokPilot supportent deux particularités en format Motorola®

# **7.2.2.1. 28 crans de vitesse.**

Alors que le système Motorola® d'origine utilisé avec les centrales Märklin® 6021, Delta®, et Mobile Station® ne connaît que 14 crans de vitesse, les décodeurs LokPilot maîtrisent le mode étendu à 28 crans de vitesse. En liaison avec une centrale équipée de façon appropriée (par exemple ESU ECoS, réglage 'Motorola 28'), le décodeur permet une conduite beaucoup plus délicate. Le décodeur ne demande aucun changement.

# **7.2.2.2. Fourchette d'adresses étendue Motorola®.**

Alors que le format original Motorola® ne connaît que les adresses 01 à 80, les décodeurs LokPilot vous offrent la fourchette d'adresses suivante :

LokPilot V4.0 01 - 255

Le chapitre 9 décrit de façon précise l'encodage des adresses.

## **7.2.3. Format Selectrix®.**

## **LokPilot V4.0**

Vous pouvez piloter le LokPilot avec toute centrale compatible Selectrix® et enclencher les fonctions éclairage et F1.

Pour changer les paramètres du décodeur, vous devez utiliser la programmation DCC. Une programmation avec le système Selectrix® 'pur' n'est pas possible. La programmation faite en DCC est évidemment utilisable sur les centrales Selectrix®

Dés que le décodeur reçoit des ordres en format Motorola® ou DCC (donc reçoit un paquet qui lui est destiné), le récepteur Selectrix® se coupe automatiquement. Ceci garantit un fonctionnement mixte Selectrix®/DCC/Motorola® sans problème. Le récepteur Selectrix® se réenclenche dès que le décodeur est mis hors tension brièvement.

## **7.3.Mode analogique.**

Par défaut, les décodeurs LokPilot sont utilisables sur des réseaux analogiques conventionnels.

Tenez compte de la remarque dans le chapitre 10.4 lorsque le décodeur passe d'un tronçon analogique à un tronçon digital et l'inverse.

## **7.3.1. Mode analogique en courant continu.**

# **LokPilot V4.0 - LokPilot V4.0 DCC**

Les décodeurs LokPilot peuvent être utilisés sans problème sur les réseaux traditionnels à courant continu. Cependant la compensation de charge est activée par défaut. De cette manière vous pouvez piloter votre locomotive de façon très précise et la faire rouler très lentement. Comme la compensation de charge a besoin de 3 à 4 volts de réserve, vous devez, avant que la locomotive ne démarre, tourner le régulateur un peu plus loin qu'avec une locomotive sans décodeur.

## **7.3.2.Mode analogique en courant alternatif.**

## **LokPilot V4.0**

!! L'utilisation sous une tension alternative analogique d'un décodeur LokPilot non mentionné ci-dessus provoquera sa destruction certaine due à une surtension.

Quand c'est prévu, les décodeurs LokPilot offrent une possibilité de fonctionnement avec des transformateurs alternatifs. Il remplace sans problème un inverseur analogique. Comme en mode courant continu, la compensation de charge est aussi activée et permet un pilotage délicat et des possibilités de roulement à vitesse lente impossibles jusqu'alors. L'impulsion pour l'inversion du sens de marche est reconnue par le LokPilot mais attendez cependant que la locomotive soit arrêtée avant de changer de sens.

!! N'envoyez jamais un ordre d'inversion à une locomotive qui roule, vous pourriez endommager son mécanisme.

!! Nous déconseillons l'emploi des anciens transformateurs bleus Marklin® conçus à l'origine pour 220V. Selon leur âge et leur tolérance et en fonction des variations de tension de votre réseau de distribution, la tension envoyée pour l'inversion peut être si élevée qu'elle provoque la destruction du décodeur.

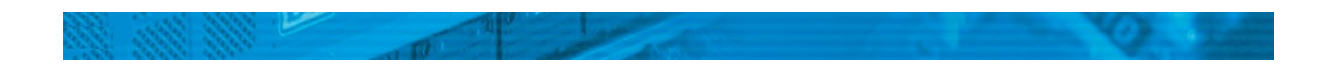

Faites-vous plaisir et rendez service à vos locomotives, achetez un transfo Märklin® N° 6647. Vous assurerez une plus longue vie à vos locomotives et décodeurs.

# **8. Programmation du décodeur.**

Le chapitre 8 est consacré au réglage des paramètres du décodeur LokPilot. Si vous n'êtes pas familiarisé avec l'encodage des CV, prenez le temps de lire attentivement les explications parfois complexes qui suivent.

Après une introduction au monde des paramètres ajustables dans le chapitre 8.1, on explique ensuite, dans le chapitre 8.2, la façon de changer les paramètres avec les différentes centrales DCC et Märklin®.

Les chapitres 9 à 16 expliquent quels paramètres influencent le comportement des décodeurs LokPilot et de quelle manière.

# **8.1. Caractéristiques du décodeur modifiables.**

Le hardware détermine physiquement quelques caractéristiques du décodeur que l'on ne peut pas changer, par exemple le nombre de sorties de fonction et la consommation maximale admise aux sorties moteur. Cependant il y a énormément de possibilités pour influer sur le comportement du décodeur en modifiant les caractéristiques dépendant du software.

Pour chacune des caractéristiques ajustables, il y a, à l'intérieur du décodeur, un ou plusieurs espaces mémoire pour y stocker des nombres ou des caractères.

Chaque espace mémoire se présente comme une fiche qui est conservée dans une grande boîte à fiches. Afin de pouvoir retrouver chaque fiche, celle-ci a un numéro ou une description avec sa caractéristique, par exemple 'adresse de la locomotive' ou 'vitesse maximale'. Imaginez maintenant que l'on peut écrire sur ces fiches au moyen d'un crayon. Des modifications sont donc possibles à tout moment en effaçant et en réécrivant. On ne peut pas écrire sur toutes les cartes, certaines informations sont codées définitivement comme par exemple le code fabricant de ESU.

Vous déterminez vous-même le contenu des espaces mémoire, celui-ci est lu et pris en considération par le décodeur pendant son fonctionnement. Via une procédure appelée 'programmation' vous pouvez introduire dans les espaces mémoire les valeurs souhaitées.

# **8.1.1. Variables de configuration. CV.**

## **LokPilot V4.0 - LokPilot V4.0 DCC**

Les décodeurs LokPilot suivent le concept de CV créé aux USA. Le nom CV (configuration variable) vient du fait que les espaces mémoire décrits ci-dessus ne sont pas seulement des variables mais qu'elles configurent le comportement du décodeur.

## **8.1.1.1. Standardisation de la NMRA.**

La NMRA ( National Model Railroad Association) a décidé quel CV est destiné à quelle caractéristique du décodeur. La norme DCC attribue des numéros aux CV, les plus importants sont obligatoires. Pour l'utilisateur, cela simplifie la manipulation des CV du fait que différents fabricants suivent cette norme et qu'il peut profiter de l'expérience acquise.

Le concept DCC permet de placer les valeurs de 0 à 255 dans les CV. Chaque CV contient précisément un nombre.

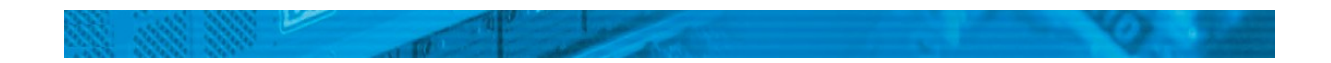

Alors que la position (N° du CV) est prédéterminée, la fourchette de valeurs peut différer. Tous les CV ne doivent pas accepter les valeurs de 0 à 255.

Les valeurs permises pour le LokPilot sont mentionnées dans la liste des CV, au chapitre 20.1.

# **8.1.1.2. Bits et bytes.**

La plupart des CV contiennent des nombres, par exemple le CV 1 contient l'adresse de la locomotive, qui va de 1 à 127. Alors que la plupart des CV contiennent un nombre, d'autres CV sont considérés comme le 'dépôt central' de différents 'interrupteurs' qui gèrent en même temps diverses fonctions (le plus souvent activer ou désactiver). Les CV 29 et 49 en sont un bon exemple. Pour de tels CV il faut d'abord calculer la valeur à y mettre. Celle-ci dépend des réglages souhaités.

Lisez les explications pour le CV 29 dans le tableau au chapitre 20.1. Décidez ensuite quelles options doivent être activées ou déactivées. Dans la colonne valeur, il y deux nombres pour chaque option. Lorsque l'option est désactivée la valeur est 0, sinon elle se situe entre 1 et 128. En additionnant les nombres correspondant à chaque option que vous voulez activer, vous obtenez le nombre à inscrire dans le CV.

Exemple : supposons que vous souhaitez rouler avec 128 crans de vitesse avec l'ECoS DCC et que la reconnaissance du mode analogique soit active (parce que votre locomotive roule en mode analogique). Toutes les autres options sont désactivées.

Vous placez la valeur 6 dans le CV 29 (0+2+4+0=6)

# **8.2 Programmation avec des systèmes digitaux connus.**

Comme déjà mentionné, tous les décodeurs LokPilot ne peuvent pas être programmés avec n'importe quelle centrale. Ce chapitre explique ce qui fonctionne.

# **8.2.1. Programmation avec des systèmes DCC.**

## **LokPilot V4.0 - LokPilot V4.0 DCC**

Les décodeurs LokPilot reconnaissent toutes les méthodes de programmation de la NMRA, aussi bien sur voie de programmation (Direct Mode, Register Mode, Page Mode) que sur voie principale ('POM' Programing on Main).

Avec la programmation sur voie principale,vous ne devez pas enlever votre locomotive du réseau, la centrale doit s'adresser au décodeur visé en utilisant l'adresse de la locomotive, par exemple : 'Loco numéro 50, écrivez la valeur 7 dans le CV 7!'. L'adresse de la locomotive doit être connue. Une lecture de la valeur des CV n'est pas possible.

La lecture des CV sur la voie principale est cependant possible avec RailCom®. Voir chapitre 15.

A condition d'avoir un système compatible DCC, la valeur des CV peut être lue et contrôlée sur une voie de programmation. De plus, sur une voie de programmation, vous pouvez reprogrammer un décodeur sans connaître l'adresse de la locomotive étant donné que la centrale envoie un ordre tel que ''écrire la valeur 7 dans le CV3!'. Chaque décodeur qui reçoit l'ordre va l'exécuter.

ESU compte les bits de 0 à 7 suivant la norme DCC tandis que quelques constructeurs (par exemple Lenz®) comptent les bits de 1 à 8.

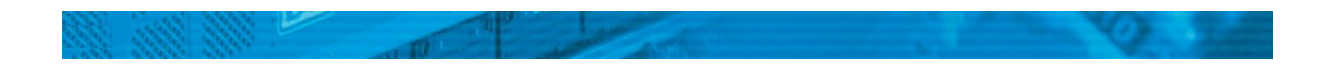

# **8.2.2. Programmation avec l'ECoS de ESU.**

## **LokPilot V4.0 - LokPilot V4.0 DCC**

Les utilisateurs de la centrale ECoS de ESU peuvent programmer les décodeurs LokPilot avec beaucoup de facilité. L'ECoS possède une 'bibliothèque' de profils de décodeurs à l'aide de laquelle les décodeurs peuvent être programmés graphiquement. Tous les CV supportés se trouvent dans le profil du décodeur de sorte que l'ECoS peut les lire et les montrer sur l'écran. Le chapitre 16.5 du manuel de l'ECoS donne de plus amples informations.

Veillez toujours à utiliser la dernière version du logiciel de l'ECoS. Chaque fois qu'un nouveau décodeur apparaît dans la famille LokPilot, une mise à jour de votre ECoS est nécessaire pour y faire apparaître son profil.

## **8.2.3. Programmation avec Märklin® 6021.**

## **LokPilot V4.0.**

La centrale Märklin® a une particularité : comme elle n'est pas compatible avec la norme NMRA- DCC, les décodeurs LokPilot mettent en œuvre une procédure de programmation spéciale qui doit être observée avec précision. La lecture des valeurs n'est pas possible.

Il y a deux modes à votre disposition :

- en mode court, les paramètres ne peuvent être ajustés qu'avec des nombres inférieurs à 80 pour autant que la valeur souhaitée soit inférieure à 80.
- en mode long, tous les paramètres avec des valeurs de 0 à 255 peuvent être ajustés. Comme le display des 6020/6021 ne permet que des nombres de deux chiffres, les valeurs à encoder doivent être réparties et entrées en deux fois.

## **8.2.3.1. Passer en mode programmation.**

Pour entrer dans le mode programmation avec 6020/6021 :

- le régulateur doit être sur 0. Il ne peut y avoir d'autres locomotives sur le réseau. Observez le clignotement des phares.
- Maintenez enfoncées en même temps les touches 'Stop' et 'Go' afin de provoquer un 'reset'. (ou enlevez la fiche du transfo brièvement). Enfoncez la touche 'Stop' afin de couper l'alimentation sur les voies. Entrez l'adresse du décodeur présent. Si vous ne la connaissez pas, entrez 80.
- Tournez le régulateur vers la gauche comme pour provoquer une inversion du sens de marche (on doit entendre un 'clic'), maintenez-le dans cette position et appuyez alors sur la touche 'Go'.

Tenez compte que la 6020/6021 ne vous permet d'entrer que les valeurs de 01 à 80. La valeur 0 manque. Au lieu de 0 il faut alors toujours entrer 80.

## **8.2.3.2. Mode court.**

Le décodeur est alors en mode court, clignotement simple des phares de la locomotive

- Entrez maintenant le numéro du CV que vous voulez modifier, par exemple 01, toujours un nombre à deux chiffres
- Confirmez en tournant à nouveau le régulateur vers la gauche comme pour inverser le sens de marche, les phares clignotent brièvement deux fois
- Entrez maintenant la nouvelle valeur pour le CV, par exemple 15.
- Confirmez en tournant à nouveau le régulateur vers la gauche comme pour inverser le sens de marche, les phares s'allument pendant environ 1 seconde pour confirmation.
- Vous pouvez continuer en entrant les autres CV que vous souhaitez modifier.
- On quitte le mode programmation en choisissant le CV 80 ou en coupant et rétablissant la tension sur la voie (enfoncer la touche 'Stop' de la 6021 et ensuite la touche 'Go')

# .**8.2.3.3. Mode long**.

Pour obtenir le mode long, placez, en mode court, la valeur 07 dans le CV 07. Le décodeur confirme le mode long par un long clignotement des phares.

- Entrez le chiffre des centaines et des dizaines du CV que vous souhaitez modifier. Exemple : vous souhaitez changer le CV 124, donc vous entrez 12.
- Confirmez en tournant à nouveau le régulateur vers la gauche comme pour inverser le sens de marche, les phares clignotent suivant le rythme : long ,bref, long, bref
- Entrez maintenant le chiffre des unités sous la forme d'un nombre à deux chiffres, dans notre exemple 04.
- Confirmez en tournant à nouveau le régulateur vers la gauche comme pour inverser le sens de marche, rythme des phares : long, bref, bref, long, bref, bref
- Entrez le chiffre des centaines et des dizaines de la nouvelle valeur du CV. Exemple : vous souhaitez placer la valeur 135, donc vous entrez 13
- Confirmez en tournant à nouveau le régulateur vers la gauche comme pour inverser le sens de marche, rythme des phares : long, 3 x bref, long, 3 X bref
- Entrez maintenant le chiffre des unités de la nouvelle valeur du CV sous la forme d'un nombre à deux chiffres, dans notre exemple 05.
- Confirmez en tournant à nouveau le régulateur vers la gauche comme pour inverser le sens de marche, les phares s'allument pendant environ 1 seconde pour confirmation.
- Vous pouvez poursuivre en entrant les autres CV que vous souhaitez modifier.
- On quitte le mode long en coupant et rétablissant la tension sur la voie (enfoncer la touche 'Stop' de la 6021 et ensuite la touche 'Go')

# **8.2.4. Programmation avec la Mobile Station® Märklin®.**

## **LokPilot V4.0**

Avec la Mobile Station® Märklin® on peut aussi changer quelques CV dans les décodeurs. Pour cela on utilise le menu général de programmation des registres.

Comme pour la 6021 seuls les CV de 1 à 80 peuvent être modifiés. Les valeurs possibles pour ces CV sont également comprises entre 1 et 80.

Le menu de programmation se trouve dans le menu locomotives de la Mobile Station® destiné uniquement à des locomotives mises dans la banque de données. Il doit, bien sûr, s'agir d'une locomotive programmable.

Pour modifier, procédez comme suit :

- Entrez une nouvelle locomotive dans la banque de données. Vous trouverez la façon précise de procéder dans le manuel de la Mobile Station®.
- Choisir la locomotive 36330. Sur l'écran on peut voir que la locomotive Ee3/3 est active.
- En appuyant sur la touche 'MENÜ/ESC', sous-menu 'LOK ÄNDERN' on peur modifier les fonctions telles que nom, adresse, etc. Comme dernière fonction on trouve la possibilité de programmation du registre (REG). Choisissez ce point du menu pour écrire les CV.
- Choisissez ensuite le CV (dénommé 'REG' sur la Mobile Station®) et puis la valeur souhaitée et  $\bullet$ confirmez en appuyant sur le bouton d'inversion.
- La Mobile Station® va inscrire la nouvelle valeur dans le décodeur.

!! Avant le processus de programmation, enlevez du réseau toutes les locomotives qui ne doivent pas être programmées.

# **8.2.5. Programmation avec la Central Station Märklin®.**

**LokPilot V4.0.**

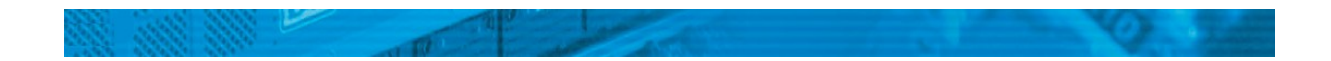

Avec la Central Station® une programmation des CV 1 à 80 est possible via le menu de programmation Motorola®. Vous ne pouvez entrer que les valeurs de 01 à 80. Vous trouverez d'autres informations sur ce mode de programmation dans le manuel de la Central Station®, chapitre 8.

## **8.2.6. Programmation avec le LokProgrammer de ESU.**

## **LokPilot V4.0 - LokPilot V4.0 DCC**

Le LokProgrammer 53450/53451 proposé séparément offre la façon la plus simple et la plus aisée pour modifier les CV des décodeurs LokPilot : au moyen de quelques clics de votre souris sur votre ordinateur MS-Windows®. Celui-ci vous épargne la recherche des différents numéros de CV et leur valeur. D'autres informations sont disponibles dans le manuel du LokProgrammer.

Avec le LokProgrammer, on peut atteindre toutes les caractéristiques de tous les décodeurs ESU. Comme la saisie est indépendante du format des données, il fonctionne aussi avec les décodeurs mfx®.

Pour le LokPilot V4.0 veuillez utiliser le nouveau logiciel à partir de la version 4.0, il est prêt à être téléchargé sur notre page d'accueil.

## **9. Réglages des adresses.**

Chaque LokPilot a besoin d'une adresse unique à laquelle la centrale peut s'adresser. Selon le décodeur et la centrale digitale, il y a plusieurs manières d'attribuer ces adresses.

## **9.1. Adresses courtes en mode DCC.**

## **LokPilot V4.0 - LokPilot V4.0 DCC**

Les décodeurs LokPilot sont normalement pilotés par une adresse courte stockée dans le CV 1. La fourchette de valeurs disponibles en DCC va de 1 à 127. Afin que le décodeur réceptionne les adresses courtes, vous devez neutraliser le bit 5 dans le CV 29.

Certains systèmes digitaux (par exemple ROCO® Lokmaus2, Lenz® digital plus, Lenz® compact)

ne disposent que des valeurs 1 à 99 pour les adresses courtes.

## **9.2. Adresses longues en mode DCC.**

## **LokPilot V4.0 - LokPilot V4.0 DCC**

Les décodeurs LokPilot peuvent également supporter les adresses longues (à 4 chiffres), les valeurs vont de 128 à 10239. L'adresse longue est mémorisée dans les deux CV 17 et 18. Pour que le LokPilot réagisse aux adresses longues, il faut activer le bit 5 dans le CV 29.

Le bit 5 du CV 29 permet de basculer entre adresses courtes ou longues. Le décodeur ne peut réagir qu'à un des deux types d'adresses.

Lorsque vous souhaitez utiliser des adresses longues sur votre LokPilot, il est plus pratique de faire programmer directement l'adresse souhaitée par le système digital : la plupart des systèmes digitaux modernes (par exemple ESU ECoS, Bachmann E-Z Command®, Dynamis®) proposent un menu pour l'encodage d'adresses longues. Non seulement la centrale programme le CV 29 correctement mais elle s'occupe aussi de la mémorisation correcte des adresses longues dans les CV 17 et 18.

Si malgré tout vous souhaitez entrer manuellement une adresse longue dans les CV 17 et 18 , consultez le chapitre 22.1.

## **9.3. Adresses Motorola®.**

Beaucoup de décodeurs LokPilot supportent aussi le format Motorola®. L'adresse est alors placée dans le CV 1.

## **LokPilot V4.0.**

Cette adresse est identique à l'adresse courte DCC décrite dans la section 9.1. Le décodeur LokPilot réagit à la même adresse aussi bien en mode DCC qu'en mode Motorola®. Les fourchettes de valeurs possibles sont détaillées dans le chapitre 7.2.2.2.

Les centrales digitales Märklin® (6020, 6021, Delta®) n'utilisent que les adresses 01 à 80. Si vous placez une valeur supérieure dans le CV 1, vous ne pourrez plus, avec ces centrales, commander votre locomotive.

## **10. Ajuster les caractéristiques de roulement.**

## **10.1. Temporisation à l'accélération et au freinage.**

La temporisation à l'accélération et au freinage peuvent être ajustées indépendamment. Il est possible, par exemple, de programmer un temps d'accélération court et un temps de décélération plus long.

Le CV 3 sert pour la temporisation à l'accélération, le CV 4 pour la temporisation à la décélération. Les valeurs vont de 0 (pas de temporisation) à 63.

Les valeurs entrées dans ces deux CV sont dépendantes de la vitesse. A grande vitesse, pour un espace de temps donné, la distance parcourue est naturellement plus longue. En d'autres termes, plus la locomotive va vite, plus longue est la distance de freinage.

Dans le chapitre 10.6, on explique comment programmer une distance de freinage constante, indépendante de la vitesse.

## **10.1.1. Désactiver la temporisation à l'accélération et au freinage.**

Les décodeurs LokPilot permettent de désactiver la temporisation à l'accélération et au freinage en appuyant sur une touche, ce qui est très pratique lors de manœuvres, le régulateur agit alors directement sur votre locomotive.

Par défaut, cette fonction est attribuée à la touche F4.

## **10.1.2. Mode manœuvres.**

Par défaut, le mode manœuvres peut être activé avec la touche F3. Il réduit la vitesse de moitié à chaque cran de vitesse. Il est ainsi possible de manœuvrer finement à très basse vitesse, spécialement avec 14 crans de vitesse.

## **10.2. Tension de démarrage. Vitesse maximale et moyenne.**

## **LokPilot V4.0 - LokPilot V4.0 DCC**

Les décodeurs LokPilot proposent en interne 256 crans de vitesse. Ils peuvent être adaptés aux caractéristiques de la locomotive et attribués aux crans de vitesse réellement disponibles (14, 28 ou 128). Pour cela la NMRA prévoit deux possibilités :

## Courbe via CV 2, 5 et 6 (Illustration 11)

Encodez la tension de départ dans le CV 2 et la vitesse maximale dans le CV 5. Le CV 6 correspond à une vitesse pour un cran de vitesse moyen. Vous pouvez ainsi définir une 'cassure' dans la courbe. Ce mode est actif lorsque le bit 4=0 dans le CV 29.

Les valeurs de la vitesse minimale, moyenne et maximale sont en rapport entr'elles. Si la vitesse moyenne est inférieure à la vitesse minimale ou supérieure à la maximale, cela peut conduire à des caractéristiques de roulement imprévisibles. On doit avoir : tension de démarrage inférieure à la vitesse moyenne et vitesse moyenne inférieure à la vitesse maximale.

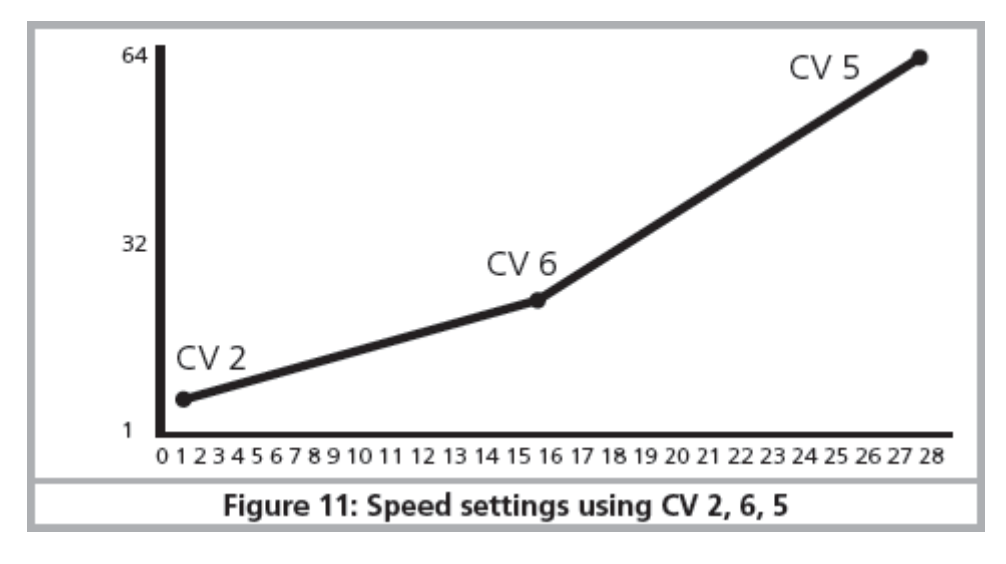

*Illustration 11. Ajustage de la vitesse avec les CV 2, 6 et 5.*

# **10.3. Courbe d'accélération.**

# **LokPilot V4.0 - LokPilot V4.0 DCC**

On peut aussi définir sa propre courbe en plaçant dans les CV 67 à 94 les valeurs désirées. (Cfr illustration 12). Ces 28 valeurs sont converties en crans de vitesse réels. On peut, ainsi, adapter de manière optimale les caractéristiques de roulement de la locomotive. Ce mode est actif quand le bit 4 du CV 29 est mis.

Nous recommandons l'emploi du LokProgrammer de ESU équipé d'un logiciel qui permet le calcul et l'encodage des données facilement.

Lorsque la courbe de vitesse est active, les réglages dans les CV 2, 5 et 6 n'ont aucun effet.

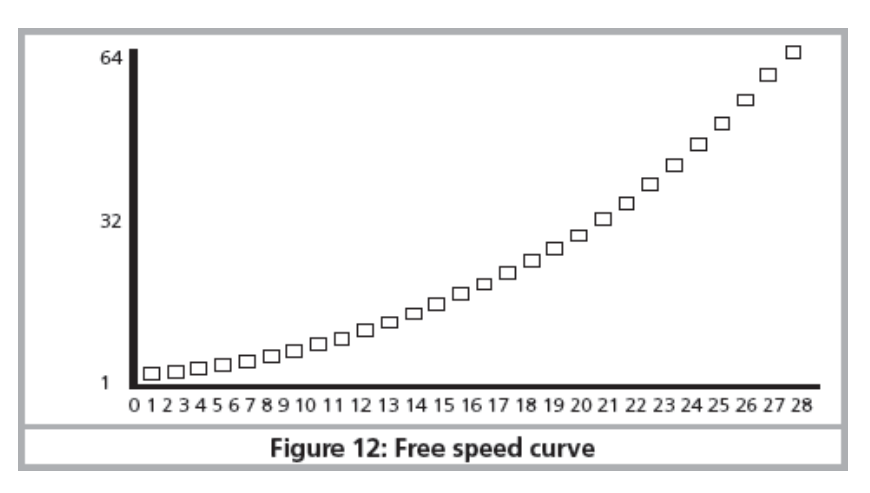

*Illustration 12. Courbe d'accélération personnelle.*

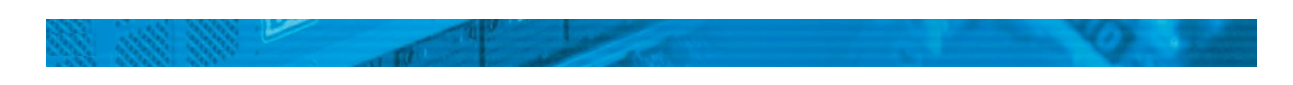

### **10.4. Passage entre modes d'exploitation.**

Le passage direct en roulant entre un tronçon digital et un tronçon analogique est possible à tout moment, la locomotive se comporte comme suit :

## **10.4.1. Passage du digital à l'analogique. - Courant continu.**

Le décodeur détecte la polarité lors de l'entrée dans le secteur analogique. Si la polarité du tronçon

(et le sens de marche attribué d'après NEM) correspond au sens de marche du tronçon digital, alors la locomotive continue sans s'arrêter à la vitesse en rapport avec la tension appliquée sur le tronçon analogique.

Si la polarité ne correspond pas au sens de marche, le résultat dépend de la configuration du CV 27: si le module de freinage DC est actif, la locomotive s'arrête en respectant la courbe de décélération, sinon elle change de sens et quitte le tronçon analogique. Le chapitre 10.5 donne des détails sur les tronçons de freinage et les réglages appropriés.

## **10.4.2. Passage du digital à l'analogique – Courant alternatif.**

Si une locomotive pénètre dans un secteur analogique à courant alternatif, elle continuera à rouler en conservant le sens actuel et à une vitesse en rapport avec la tension appliquée à la voie.

## **10.4.3. Passage de l'analogique au digital. Bit directionnel.**

Lors du retour sur le tronçon digital, le décodeur compare le sens actuel de la locomotive avec les informations digitales venant de la voie, si le sens de marche correspond à celui envoyé par la centrale digitale, la locomotive continue à la nouvelle vitesse déterminée par la centrale.

Si le sens actuel ne correspond pas à celui envoyé par la centrale, le résultat dépend du réglage du 'bit directionnel' (pour informations voir chapitre 14.1. ).

Si le 'bit directionnel' est activé, le décodeur ignore les directives venant de la centrale concernant le sens de marche, la locomotive continue dans la direction actuelle. Seule la vitesse est reprise par la centrale. Le sens effectif et celui souhaité par la centrale ne correspondent donc pas jusqu'à ce qu'un ordre d'inversion se produise à la centrale.

Si le bit directionnel n'est pas activé, la locomotive s'arrête en respectant la courbe de décélération prévue, change de sens et repart dans le tronçon conventionnel. Ce qui se passe alors est décrit aux points 10.4.1 et 10.4.2.

## **10.4.4. Passage du digital au digital.**

## **LokPilot V4.0**

Le passage direct en roulant entre les modes d'exploitation digitaux Motorola® et DCC est possible à tout moment. Le LokPilot interprète chaque paquet d'informations valable venant de la centrale.

## **LokPilot V4.0.**

Le retour de Selectrix® vers DCC ou Motorola® n'est possible qu'après une interruption de courant (voir chapitre 7.2.3).

**10.4.5. Changement de systèmes avec mode analogique désactivé.**

## **LokPilot V4.0 - LokPilot V4.0 DCC**

Vous avez peut-être désactivé le mode analogique sur votre décodeur (CV 29, bit 2 désactivé). Si une locomotive passe d'un tronçon digital à un tronçon conventionnel, elle continuera à la même vitesse et dans la même direction. Cependant vous ne pourrez plus envoyer d'ordres à votre locomotive tant qu'elle ne sera pas revenue dans un secteur digital.

Dans certaines circonstances, le décodeur interprète une tension continue analogique comme un tronçon de freinage et arrête la locomotive, voir chapitre 10.5.

## **10.5. Tronçon de freinage.**

Les tronçons de freinage ont pour but de freiner les locomotives indépendamment des ordres envoyés par la centrale. Cette fonction est principalement utilisée pour faire ralentir et stopper un train devant un signal rouge. Lorsque le LokPilot reconnaît un ordre de freinage, il arrêtera la locomotive suivant la courbe de décélération programmée. Après cet arrêt forcé, la locomotive redémarre en suivant la courbe d'accélération définie dans le CV 3.

En fonction du système digital, il y a plusieurs façons d'influer sur le décodeur afin qu'il déclenche le freinage.

# **10.5.1. Mode freinage DC.**

## **LokPilot V4.0 - LokPilot V4.0 DCC**

Pour activer le mode freinage DC, le bit 3 dans le CV 27 doit être activé. Si le mode freinage est activé, le décodeur LokPilot commencera à freiner lorsqu'il passe d'un tronçon digital à un tronçon alimenté en courant continu et que la polarité de la voie NE correspond pas au sens de marche actuel du décodeur. Alors la locomotive s'arrête en respectant la courbe de décélération.

## **10.5.2. Tronçon de freinage Märklin®.**

## **LokPilot V4.0.**

Les modules Märklin® 72441/72442 appliquent à la voie une tension continue au lieu du signal digital. Les décodeurs LokPilot reconnaissent cette tension et arrêteront la locomotive, pour autant que la reconnaissance a été activée avec les bit 3 et 4 dans le CV 27 (donc CV27= valeur 24).

!! Le signal généré par ces modules ressemble à du courant continu provenant d'un transformateur. Le décodeur LokPilot pourrait mal interpréter ce signal et passer en mode analogique courant continu au lieu de freiner.

!! Si vous voulez commander le LokPilot avec des signaux DCC et malgré tout, conserver votre tronçon de freinage Märklin®, il faut supprimer le mode analogique DC en désactivant le bit 1 du CV 50. Le LokPilot s'arrêtera alors correctement.

# **10.5.3. Tronçon de freinage diodes Selectrix®.**

## **LokPilot V4.0.**

Les décodeurs LokPilot reconnaissent le tronçon de freinage diodes de Selectrix® et s'arrêtent correctement.

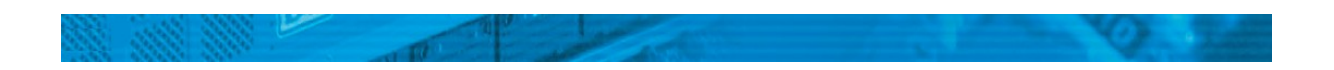

## **10.5.4. Mode de freinage Lenz®ABC.**

## **LokPilot V4.0 - LokPilot V4.0 DCC**

Une nouvelle fonction du décodeur LokPilot est la compatibilité avec la technique de freinage de Lenz® ABC. Pour cela un groupe de diodes antiparallèles est soudé dans une moitié de voie.

À cause de la diminution de tension aux diodes, il en résulte un signal DCC asymétrique. Les décodeurs LokPilot peuvent mesurer cette différence de tension entre le demi-signal de gauche et celui de droite et faire arrêter le décodeur sur demande.

Pour pouvoir utiliser cette technique ABC, vous avez besoin d'un décodeur LokPilot V4.0 approprié et aussi d'un module de freinage approprié. La technique ABC ne peut être utilisée qu'avec des boosters qui ont une sortie exactement symétrique. Toutes les centrales ESU et Lenz® garantissent une sortie symétrique. L'utilisation d'autres boosters n'est pas recommandée pour la technique ABC.

- Si les décodeurs LokPilot doivent s'arrêter quand le signal de voie du côté droit est plus grand que du côté gauche (diodes placées alors à gauche) il faut programmer le bit 0 dans le CV 27.
- Si les décodeurs LokPilot doivent s'arrêter quand le signal de voie du côté gauche est plus grand que du côté droit (diodes placées alors à droite ) il faut programmer le bit 1 dans le CV 27.
- Si on veut freiner, peu importe la moitié de voie où se trouvent les diodes, il faut programmer le bit 0 et bit 1 dans le CV 27 (CV 27=3).

## **10.6. Distance de freinage constante.**

### **LokPilot V4.0 - LokPilot V4.0 DCC**

Une fonction intéressante se cache derrière le CV 254 (Mode de freinage ESU) pour arrêter un train. Elle permet de fixer une distance constante entre le début de la zone de freinage et le point d'arrêt. Il est ainsi possible, indépendamment de la vitesse, d'amener le train à l'arrêt juste devant le signal rouge. Le décodeur LokPilot calcule alors l'intensité du freinage.

Plus grande est la valeur dans le CV 254, plus longue est la distance de freinage. Essayez, sur un tronçon-test, la valeur qui convient le mieux à votre locomotive.

Si la valeur du CV 254 = 0, la temporisation au freinage est automatiquement activée d'après le chapitre 10.1.

La distance de freinage constante n'est active que dans les tronçons de freinage. Si vous amenez manuellement le régulateur sur 0, le temps de freinage sera celui fixé par le CV4.

A l'aide du CV 253, on peut choisir la façon dont le LokPilot décélère.

## **10.6.1. Décélération linéaire.**

CV 253=0. La locomotive commence immédiatement à décélérer linéairement après en avoir reçu l'ordre. L'intensité du freinage est déterminée par le décodeur de telle sorte que, indépendamment de la vitesse, la locomotive s'arrête en fonction de la distance prévue dans le CV 254.

Voir la ligne en pointillés dans la figure 13.

# **10.6.2. Décélération linéaire constante.**

CV 253>0. Si la valeur dans le CV 253 est supérieure à 0, la locomotive continue pendant un certain temps à la même vitesse dans le tronçon de freinage et ensuite décélère en fonction de la valeur inscrite dans le CV 253.

L'intensité du freinage est donc constante et en fonction de la valeur du CV 253. Le décodeur modifie le moment où le freinage doit commencer de telle sorte que la locomotive s'arrête à l'endroit souhaité.

Voir illustration 13.

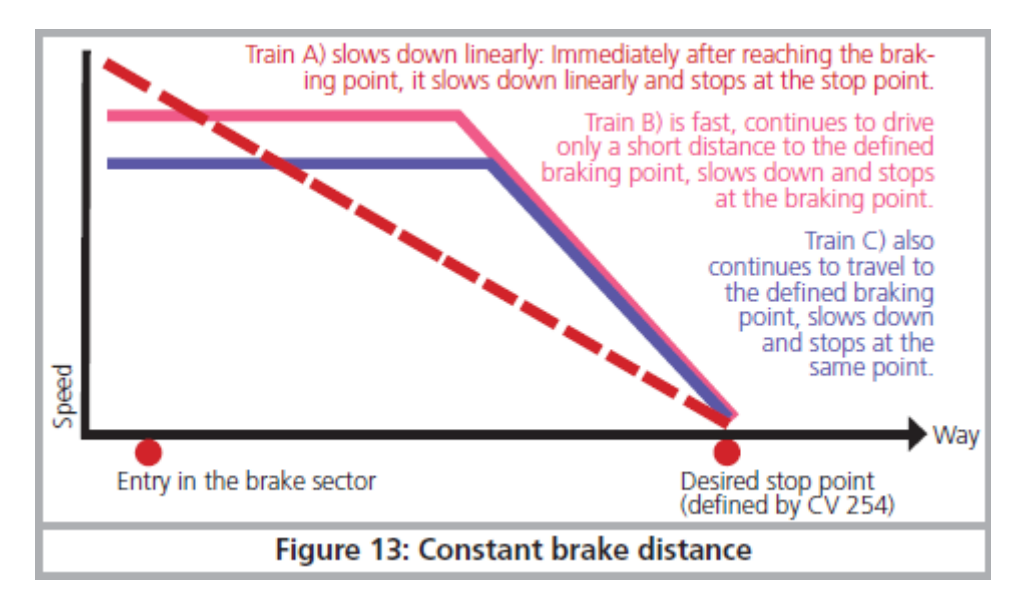

*Illustration 13. Tronçon de freinage constant.*

# **10.7. Réglages en mode analogique.**

La vitesse au démarrage et la vitesse maximale des décodeurs LokPilot peuvent être ajustées en exploitation analogique DC ou AC. Vous pouvez ainsi ajuster la vitesse de vos locomotives en exploitation conventionnelle.

Des essais vous permettront de déterminer les valeurs appropriées vu qu'elles dépendent du système d'engrenages et du type de transformateur.

N'oubliez pas que, par défaut, la compensation de charge est activée en exploitation analogique.. Ceci vous permet un pilotage très fin même à vitesse lente.

# **10.7.1. Exploitation analogique DC.**

# **LokPilot V4.0 - LokPilot V4.0 DCC**

A l'aide du CV 125 on peut ajuster la tension de démarrage en exploitation analogique DC. Avec le CV 126 on ajuste la vitesse maximale.

# **10.7.2. Exploitation analogique AC.**

## **LokPilot V4.0.**

A l'aide du CV 127 on peut ajuster la tension de démarrage en exploitation analogique AC. Avec le CV 128 on ajuste la vitesse maximale.

## **11. Pilotage du moteur.**

# **LokPilot V4.0 - LokPilot V4.0 DCC**

La compensation de charge de tous les décodeurs LokPilot de la 5ème génération se caractérise par une très haute précision. Déjà avec les réglages par défaut, on peut obtenir un pilotage agréable pour la plupart des locomotives.

# **11.1. Ajuster la compensation de charge.**

Après le montage du décodeur LokPilot et les premiers essais, si vous constatez que, dans les crans inférieurs de vitesse, la locomotive roule avec des à-coups ou qu'après l'arrêt, elle a un petit soubresaut ou que vous êtes mécontent des caractéristiques de roulement, il faudra ajuster la compensation de charge à votre locomotive.

Vu le nombre de moteurs différents et les différentes combinaisons d'engrenages, il n'y a pas un ajustage unique applicable partout. La compensation de charge peut dès lors être ajustée avec 5 CV .

!! Vous devez d'abord vérifier si le mauvais fonctionnement du moteur n'est pas dû à une cause mécanique : une bielle pliée en est souvent la cause. Si vous désactivez la compensation de charge (CV 56 désactivé) et que le problème persiste, il y a vraisemblablement un problème technique.

# **11.1.1. Paramètres pour les moteurs les plus courants.**

Dans le tableau 14, vous trouverez les réglages corrects pour les moteurs les plus courants. Si un moteur manque, cela signifie que les réglages par défaut donnent un bon résultat ou que nous n'avons pas d'expérience suffisante avec ces moteurs.

Entrez les valeurs appropriées et faites un test avec votre locomotive.

# **11.1.2. Ajustement pour d'autres moteurs. 'Finetuning'.**

En matière de tolérance, les moteurs proposés sur le marché diffèrent fortement, même des moteurs du même type. C'est pourquoi les décodeurs LokPilot vous permettent d'ajuster la compensation de charge au moyen des CV 53, 54 et 55. Lorsque les réglages mentionnés ci-dessus ne donnent pas satisfaction, on peut les optimiser.

Le LokPilot V4.0 offre la possibilité de modifier l'intensité de la compensation spécialement à vitesse lente (cran de vitesse 1) grâce au CV 52. On peut ainsi éviter les à-coups même à vitesse très lente.

!! Il faut s'assurer qu'il n'y a plus de condensateurs entre les connexions du collecteur du moteur et la masse. Le collecteur du moteur ne peut pas être encrassé et le mécanisme de transmission doit fonctionner parfaitement. Les contacts de roue et les frotteurs doivent être propres et assurer un contact impeccable.

# **11.1.2.1. Paramètre 'K'.**

Le paramètre 'K' stocké dans le CV 54 règle l'intensité de la compensation. Plus la valeur est élevée, plus le décodeur est sollicité pour régler le moteur lorsque le régime doit être adapté.

Le paramètre 'K' doit être modifié lorsque la locomotive roule par à-coups avec les crans de vitesse inférieurs et moyens.

Diminuez de 5 la valeur du CV 54 et vérifiez si la locomotive roule normalement. Répétez l'opération jusqu'à ce que la locomotive roule normalement avec le cran de vitesse 1.

# **11.1.2.2. Paramètre 'I'.**

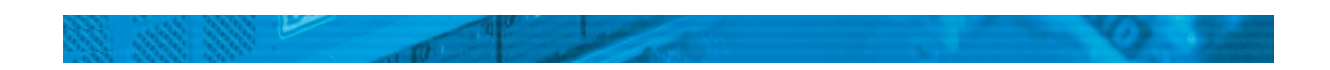

Le paramètre 'I' stocké dans le CV 55 communique au décodeur des informations sur l'inertie du moteur. Les moteurs avec un grand volant sont naturellement plus lents que les petits moteurs ou les moteurs à induit en cloche.

Modifiez le paramètre 'I' lorsque la locomotive fait encore un bond lors de l'arrêt ou juste avant ou lorsque, dans un registre de vitesses (le plus souvent le tiers inférieur), elle fait des 'bonds' ou roule irrégulièrement.

- Augmentez la valeur de 5 en commençant par la valeur par défaut s'il s'agit d'un moteur avec peu ou pas d'inertie.
- Diminuez la valeur de 5 en commençant par la valeur par défaut s'il s'agit d'un moteur avec une grande inertie.

Faites un nouveau test et recommencez l'opération jusqu'à un résultat satisfaisant.

# **11.1.2.3. Référence de compensation.**

Dans le CV 53 on place ce qu'on appelle la tension de référence de la compensation. Il faut y placer la tension F.E.M. engendrée par le moteur lors de son nombre de tours maximal. En fonction de la tension sur la voie et du rendement du moteur, ce paramètre doit être éventuellement ajusté.

Lorsque la locomotive atteint déjà sa vitesse maximale aux ¾ de la course du régulateur et que le dernier quart ne provoque plus de changement de vitesse perceptible, il faut diminuer la valeur dans le CV 53. Diminuez la valeur de 5 à 8 unités et voyez le résultat. Recommencez jusqu'au moment où la locomotive atteint sa vitesse maximale quand le régulateur est tourné à fond.

# **11.1.2.4. Paramètre 'K slow'.**

Avec le LokPilot V4.0 un CV supplémentaire a été placé : le 52, il détermine séparément l'intensité de la compensation lors de mouvements très lents avec le cran de vitesse 1. Si vous n'êtes pas satisfait lors du démarrage ou des caractéristiques de roulement à vitesse lente, alors que vous êtes satisfait pour des vitesses moyennes et élevées, vous devez augmenter la valeur du CV52 de 5 à 10 environ par rapport au CV 54.

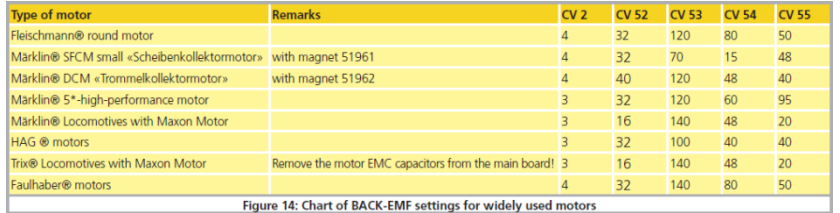

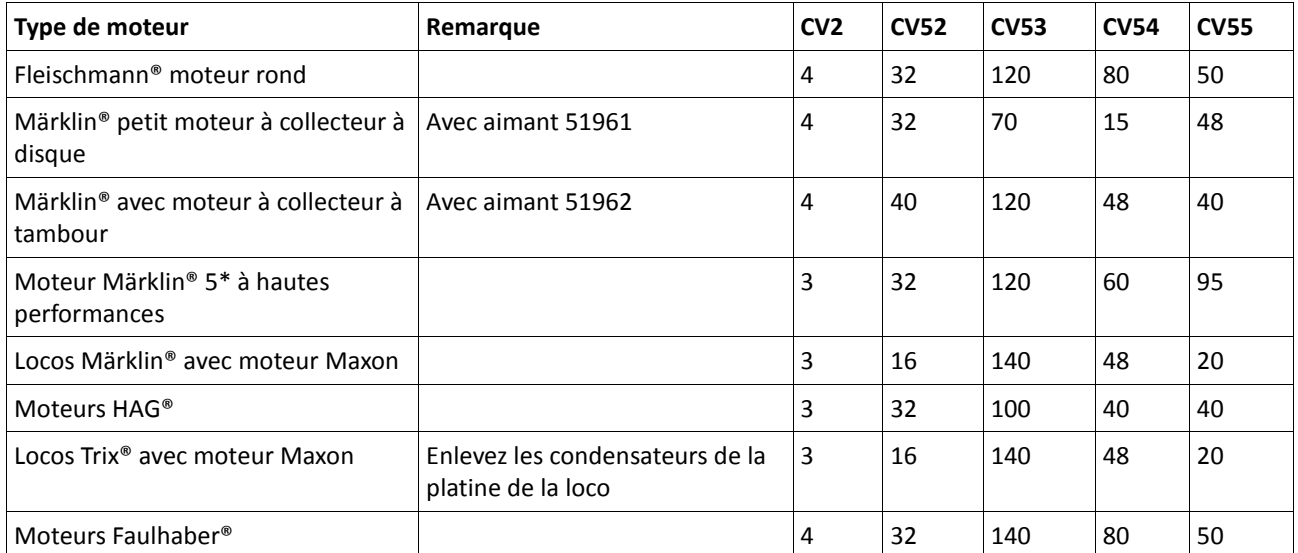

## **11.2. Désactiver la compensation de charge.**

## **LokPilot V4.0 - LokPilot V4.0 DCC**

En plaçant la valeur 0 dans le CV 56 vous pouvez désactiver la compensation de charge. Dans ce cas, la tension de démarrage doit être augmentée dans le CV 2 de telle manière que la locomotive démarre normalement au cran de vitesse 1 ou 2.

## **11.3. Modifier la fréquence de la compensation de charge.**

## **LokPilot V4.0 - LokPilot V4.0 DCC**

Normalement la compensation de charge des décodeurs LokPilot fonctionne avec une fréquence de 40 kHz. Il est parfois utile de réduire cette fréquence. :

- pour les moteurs avec peu de puissance à cause d'une forte inductivité
- les moyens de déparasitage (condensateurs, bobines de réactance, etc.) perturbent la compensation de charge mais ne peuvent pas être enlevés (par exemple quelques vieilles locomotives Gützold.

Désactivez le bit 1 du CV 49 pour passer d'environ 40kHz à environ 20kHz

## **11.4. Dynamic Drive Control : montées et descentes.**

## **LokPilot V4.0 - LokPilot V4.0 DCC**

Le Dynamic Drive Control des décodeurs LokPilot vous permet d'adapter à votre goût l'influence de la compensation de charge. Une compensation à 100% (maintien constant de la vitesse à condition que la puissance soit suffisante) n'est pas toujours réaliste. C'est pourquoi le pourcentage de compensation peut être ajusté entre 0 (en principe comme si la compensation était désactivée) et 100% (compensation complète).

A vitesse lente et avec une charge peu importante, une compensation de 100% est recommandée pour éviter que la locomotive ne reste 'collée' ou qu'elle ne 'détale'. Lorsque la vitesse augmente, l'intensité de la compensation devrait diminuer de sorte que la puissance totale du moteur ne soit pas bridée lorsque le régulateur est tourné à fond. On a ainsi une corrélation avec le tronçon parcouru : la locomotive accélère en descente et ralentit de façon réaliste en montée.

Le pourcentage souhaité de compensation est stocké dans le CV 56.

Lors d'une traction multiple, il est judicieux de diminuer l'influence de la compensation, cela permet d'obtenir un meilleur comportement des locomotives.

## **11.5. Réglages pour moteur C-Sinus.**

Le décodeur LokPilot muni d'une fiche 21MCT peut piloter indirectement le nouveau moteur C-Sinus via l'électronique de commande montée dans la locomotive. Pour cela, le LokPilot peut générer tous les signaux nécessaires à condition de changer quelques réglages.

La compensation de charge doit être désactivée comme décrit dans le chapitre 11.2.

L'électronique de contrôle du moteur a besoin d'une tension logique commutable que le LokPilot met à sa disposition via la sortie AUX4 qui doit donc être activée aussi bien à l'arrêt que pendant la marche (dans les deux directions).

## **LokPilot V4.0 - LokPilot V4.0 DCC**

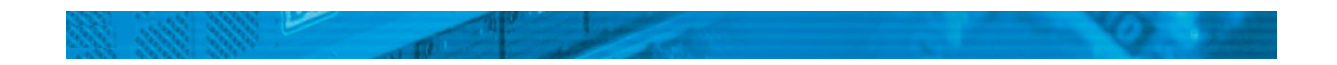

Mettre les valeurs appropriées dans les CV. Assurez-vous que le CV 31 contient la valeur16 et le CV 32 la valeur 2.

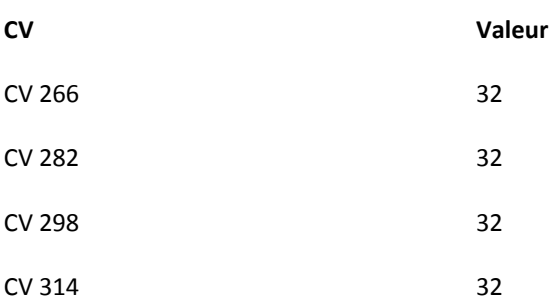

Vous pouvez aussi utiliser le LokProgrammer pour activer AUX4 aussi bien à l'arrêt que en roulant dans les deux sens. Voir illustration 15.

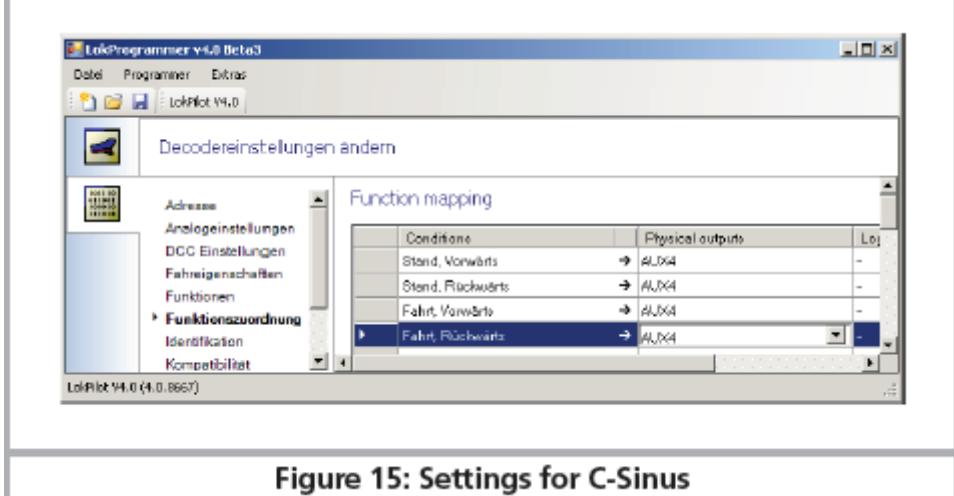

*Illustration 15. Réglages pour C-Sinus.*

# **12. Sorties de fonction.**

# **12.1. Sorties de fonction disponibles.**

Les décodeurs LokPilot possèdent jusqu'à 6 sorties physiques de fonction, 'phares avant' et 'phares arrière' sont utilisés pour l'éclairage; les sorties restantes (AUX1 à AUX4) sont utilisables librement. En plus il existe des fonctions 'mode manœuvres', 'activer/désactiver la temporisation au démarrage/freinage', ainsi que la fonction virtuelle 'activation/désactivation du bruitage'. Voir chapitre 14.

Les sorties de fonction peuvent être commutées avec les touches de fonction de la centrale.

Généralement F0 est la touche pour l'éclairage, on compte les touches restantes à partir de F1.

## **12.2. Affectation des touches de fonction. Mapping.**

**LokPilot V4.0 - LokPilot V4.0 DCC**

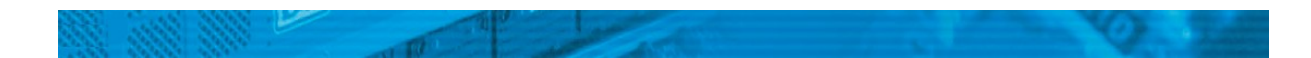

Les sorties peuvent être attribuées librement aux touches de fonction. ESU utilise avec le LokPilot V4.0 un ' Mapping' étendu avec l'avantage que chaque sortie peut être attribuée, sans restriction, à

n'importe quelle touche. De plus l'attribution peut être différente selon le sens de marche. Une touche peut commuter simultanément plusieurs sorties. Malheureusement cette flexibilité nécessite un grand nombre de CV. Le problème est que la NMRA n'a pas prévu suffisamment de CV. La solution à ce problème s'appelle 'CV indexé'.

# **12.2.1. CV indexé.**

Les CV de la fourchette 257-511 ont une utilisation spéciale : ils sont indexés. Cela signifie que l'utilisation de ces CV peut changer en fonction de la valeur d'un 'registre - index'. En modifiant la valeur dans le registreindex, on modifie automatiquement la valeur et l'utilisation du CV indexé. De cette manière, chaque CV de la fourchette 257-511 peut être utilisé plusieurs fois et résout le problème du manque de CV.

Les CV 31 et 32 sont appelés registres-index, ils déterminent l'utilisation des CV 257-511. En modifiant les CV 31 et 32, vous changez également la signification et la valeur des CV 257-511.

La signification des autres CV (1-256) est indépendante de la valeur du 'registre-index'.

Avant de modifier la valeur d'un CV dans la fourchette 257-511, assurez-vous que les registres-index CV31 et 32 contiennent la valeur correcte.

# **12.2.2. Affectation des touches de fonction. Tableau.**

Veuillez examiner le tableau de l'illustration 16 pour avoir un aperçu des options qui sont disponibles. Chaque touche de fonction peut commuter plus d'une fonction en même temps. Il y a plusieurs types de sorties :

- physiques : il y a jusqu'à 6 sorties réelles. Elles sont utilisables pour des effets de lumière, des générateurs de fumée, des dételeurs, etc.
- logiques : fonctions telles que mode 'manœuvres' ou désactiver la progressivité au démarrage et au freinage. Ces fonctions internes influent directement sur le comportement du décodeur.
- modificatrices : des fonctions telles que 'pleine clarté' sont utilisées en combinaison avec d'autres fonctions.

Chaque sortie peut être contrôlée par plus d'une touche de fonction. Les touches de fonction sont réliées par la fonction logique 'ou'. Cela signifie que n'importe quelle touche définie enclenche la fonction mais que toutes les touches doivent être neutralisées pour désactiver la fonction.

Pour déterminer la valeur correcte du CV, procédez comme suit :

- Cherchez dans le tableau la colonne qui correspond à la sortie de fonction souhaitée.
- Cherchez la ligne appropriée pour le bouton de fonction avec lequel vous voulez commuter la sortie de fonction.
- Notez le nombre situé au croisement de la ligne et de la colonne.
- Ce nombre doit être programmé dans le CV de contrôle mentionné dans le tableau. Assurez-vous tout d'abord que les CV-index 31 et 32 ont été programmés correctement.

Pour chaque touche de fonction il y 3 CV de contrôle. Chaque touche de fonction apparaît deux fois, une fois pour la marche avant, une fois pour la marche arrière. Vous devrez mettre sur 0 les CV non-utilisés pour empêcher un fonctionnement inapproprié du décodeur.

# Exemple : commuter AUX 3 avec F8

Vous souhaitez commuter AUX 3 au moyen de la touche F8 aussi bien en marche avant qu'en marche arrière. A l'aide de la platine d'adaptation 51968 de ESU, vous avez équipé AUX 3 d'une petite ampoule.

D'après le tableau 16, nous voyons qu'il faut placer la valeur 16 dans le CV 330 pour la marche avant et la même valeur 16 dans le CV 346 pour la marche arrière.

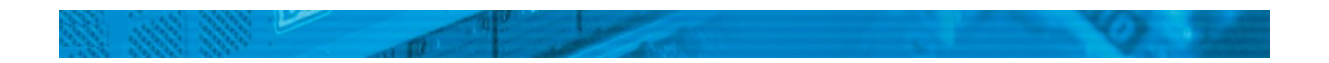

|                   |         | 888823                                                   |         |             |         |              | <u>ਫ਼ਫ਼ਫ਼ਫ਼ਫ਼ਫ਼ਸ਼ਸ਼ਸ਼ਫ਼ਫ਼ਸ਼ਸ਼ਸ਼ਸ਼ਸ਼ਸ਼ਸ਼ਸ਼ਸ਼ਸ਼ਸ਼ਫ਼ਫ਼<del>ਸ਼</del>ੑਸ਼</u> ਫ਼ਫ਼ |                                                        |     |     |     |                 |            |          |            |          |         |                |               |          |                     |          |         |                         |         |                   |              |                |                |                 |         | <b>Function</b>         |                           |
|-------------------|---------|----------------------------------------------------------|---------|-------------|---------|--------------|------------------------------------------------------------------------------|--------------------------------------------------------|-----|-----|-----|-----------------|------------|----------|------------|----------|---------|----------------|---------------|----------|---------------------|----------|---------|-------------------------|---------|-------------------|--------------|----------------|----------------|-----------------|---------|-------------------------|---------------------------|
|                   |         |                                                          |         |             |         |              |                                                                              |                                                        |     |     |     |                 |            |          |            |          |         |                |               |          |                     |          |         |                         |         |                   |              |                |                |                 |         | <b>Button</b>           |                           |
|                   |         | にいけい                                                     |         |             | Ξ       |              |                                                                              |                                                        |     |     |     | ₹               |            |          |            |          | 고요요머머보  |                | F4            |          | こうにい                |          |         |                         |         |                   |              |                |                |                 |         |                         |                           |
|                   |         |                                                          |         |             | torward | F10 backward | F10 forward                                                                  | F8 forward<br>F8 backward<br>F9 forward<br>F9 backward |     |     |     | <b>backward</b> | forward    | packward | torward    | backward | torward | backward       | torward       | backward | forward             | backward | torward | backward                | torward | icht backward     | icht forward | Fahrt backward | Fahrt forward  | Stand backward  | Stand   | <b>Description</b>      |                           |
| backward          | forward | backward                                                 | forward | backward    |         |              |                                                                              |                                                        |     |     |     |                 |            |          |            |          |         |                |               |          |                     |          |         |                         |         |                   |              |                |                |                 | forward |                         |                           |
|                   |         |                                                          |         |             |         |              |                                                                              |                                                        |     |     |     |                 |            |          |            |          |         |                |               |          |                     |          |         |                         |         |                   |              |                |                |                 |         |                         |                           |
|                   |         |                                                          |         |             |         |              |                                                                              |                                                        |     |     |     |                 |            |          |            |          |         |                |               |          |                     |          |         |                         |         |                   |              |                |                |                 |         |                         |                           |
|                   |         |                                                          |         |             |         |              |                                                                              |                                                        |     |     |     |                 |            |          |            |          |         |                |               |          |                     |          |         |                         |         |                   |              |                |                |                 |         | <b>CV32</b>             |                           |
| 365<br>066        |         |                                                          |         | 4458<br>458 | 426     | 410          | 378<br>394                                                                   |                                                        | 362 | 346 | 330 | 314             | 282<br>298 |          | <b>266</b> | 905      | 067     |                | 458<br>474    | 442      | 426                 | 410      | 394     | 378                     | 362     | 346               | 314<br>330   |                |                | 282<br>282      | 997     | <b>Control CV</b>       |                           |
|                   |         |                                                          |         |             |         |              |                                                                              |                                                        |     |     |     |                 |            |          |            |          |         |                |               |          |                     |          |         |                         |         |                   |              |                |                |                 |         | <b>Head</b><br>Light    | Physical function outputs |
|                   |         |                                                          |         |             |         |              |                                                                              |                                                        |     |     |     |                 |            |          |            |          |         |                |               |          |                     |          |         |                         |         |                   |              |                |                |                 |         | <b>Backup</b><br>Light  |                           |
|                   |         |                                                          |         | $4444$      |         |              | $\rightarrow$                                                                |                                                        |     |     |     |                 |            |          |            |          |         | $\overline{4}$ | $\rightarrow$ |          |                     | 44       |         | $\overline{\mathbf{4}}$ | 4       |                   | 4444         |                |                | $\overline{4}$  |         | AUX1                    |                           |
|                   |         |                                                          |         |             |         |              |                                                                              |                                                        |     |     |     |                 |            |          |            |          |         |                |               |          |                     |          |         |                         |         |                   |              |                |                |                 |         | AUX <sub>2</sub>        |                           |
|                   |         | aaaaaaaaaaaaaaaaaaaaaaaaaaaaaaaaaaa                      |         |             |         |              |                                                                              |                                                        |     |     |     |                 |            |          |            |          |         |                |               |          |                     |          |         |                         |         |                   |              |                |                |                 |         | (AUX3)                  |                           |
|                   |         |                                                          |         |             |         |              |                                                                              |                                                        |     |     |     |                 |            |          |            |          |         |                |               |          |                     |          |         |                         |         |                   |              |                |                |                 |         | (AUX4)                  |                           |
|                   |         |                                                          |         |             |         |              |                                                                              |                                                        |     |     |     |                 |            |          |            |          |         |                |               |          |                     |          |         |                         |         |                   |              |                |                |                 |         | (AUX5)                  |                           |
|                   |         | 12888888                                                 |         |             |         |              | 1288<br>1288                                                                 |                                                        |     | 128 |     |                 |            |          |            |          |         |                |               |          | <u>뚿쭴쭴쭴쭴쭴쭴쭴쭴쭵</u> 쭵 |          |         |                         |         | $\frac{288}{288}$ |              |                | $\overline{8}$ | $\frac{28}{28}$ |         | (AUX6)                  |                           |
|                   |         | www.maraman.com/www.maraman.com/www.maraman.com          |         |             |         |              |                                                                              |                                                        |     |     |     |                 |            |          |            |          |         |                |               |          |                     |          |         |                         |         |                   |              |                |                |                 |         | <b>CV32</b>             |                           |
| $\frac{492}{508}$ |         |                                                          | 460     | 444         | 428     | 412          | 396                                                                          | 380                                                    | 364 | 348 | 332 | 316             | 300        | 284      | 508<br>268 |          | 492     | 476            | 460           | 444      | 428                 | 412      | 396     | 380                     | 364     | 316<br>332<br>348 |              |                | 300            | 268<br>284      |         | Control CV              |                           |
|                   |         |                                                          |         |             |         |              |                                                                              |                                                        |     |     |     |                 |            |          |            |          |         |                |               |          |                     |          |         |                         |         |                   |              |                |                |                 |         | <b>ABV</b><br>On / Off  |                           |
|                   |         | UNNNNN                                                   |         |             |         |              |                                                                              |                                                        |     |     |     |                 |            |          |            |          | UNUNU   |                |               |          |                     |          |         |                         |         |                   |              |                |                | $\overline{2}$  |         | Shunting<br>mode        | Logik functions 1         |
|                   |         |                                                          |         |             |         |              |                                                                              |                                                        |     |     |     |                 |            |          |            |          |         |                |               |          |                     |          |         |                         |         |                   |              |                |                |                 |         | <b>Dynamic</b><br>brake |                           |
|                   |         |                                                          |         |             |         |              |                                                                              |                                                        |     |     |     |                 |            |          |            |          |         |                |               |          |                     |          |         |                         |         |                   |              |                |                |                 |         |                         |                           |
|                   |         |                                                          |         |             |         |              |                                                                              |                                                        |     |     |     |                 |            |          |            |          |         |                |               |          |                     |          |         |                         |         |                   |              |                |                |                 |         | <b>Reserved</b>         |                           |
|                   |         |                                                          |         |             |         |              |                                                                              |                                                        |     |     |     |                 |            |          |            |          |         |                |               |          |                     |          |         |                         |         |                   |              |                |                |                 |         | <b>Reserved</b>         |                           |
|                   |         | <b>១០០០០០០០០០០០០០០០០០០០០០០</b>                           |         |             |         |              |                                                                              |                                                        |     |     |     |                 |            |          |            |          |         |                |               |          |                     |          |         |                         |         |                   |              |                |                |                 |         | <b>Reserved</b>         |                           |
|                   |         |                                                          |         |             |         |              |                                                                              |                                                        |     |     |     |                 |            |          |            |          |         |                |               |          |                     |          |         |                         |         |                   |              |                |                |                 |         | <b>Dimmer</b>           |                           |
|                   |         | 쯵쯵쯵쯵쯵쯵쯵쯵쯵쯵쯵쯵쯵쯵쯵쯵쯵쯵쯵쯵쭹쭹쭹쭹쭹쭹쭹쟅멑쟅 o                         |         |             |         |              |                                                                              |                                                        |     |     |     |                 |            |          |            |          |         |                |               |          |                     |          |         |                         |         |                   |              |                |                |                 |         | Grade<br>Crossing       |                           |
|                   |         | យ <mark>យយល់សាសាសាសាសាសាសាសាលាយាយាយយាយយាយ</mark> យាយាយាយ |         |             |         |              |                                                                              |                                                        |     |     |     |                 |            |          |            |          |         |                |               |          |                     |          |         |                         |         |                   |              |                |                |                 |         | CV32                    |                           |
|                   |         | 영영의금照왕병෨유립합법합답영영영정금금영화정정정말일입법합당                          |         |             |         |              |                                                                              |                                                        |     |     |     |                 |            |          |            |          |         |                |               |          |                     |          |         |                         |         |                   |              |                |                |                 |         | <b>Control CV</b>       |                           |
|                   |         |                                                          |         |             |         |              |                                                                              |                                                        |     |     |     |                 |            |          |            |          |         |                |               |          |                     |          |         |                         |         |                   |              |                |                |                 |         | <b>Reserved</b>         |                           |
|                   |         |                                                          |         |             |         |              |                                                                              |                                                        |     |     |     |                 |            |          |            |          |         |                |               |          |                     |          |         |                         |         |                   |              |                |                |                 |         | <b>Reserved</b>         | Logik functions 2         |
|                   |         |                                                          |         |             |         |              |                                                                              |                                                        |     |     |     |                 |            |          |            |          |         |                |               |          |                     |          |         |                         |         |                   |              |                |                |                 |         | <b>Reserved</b>         |                           |
|                   |         |                                                          |         |             |         |              |                                                                              |                                                        |     |     |     |                 |            |          |            |          |         |                |               |          |                     |          |         |                         |         |                   |              |                |                |                 |         | <b>Reserved</b>         |                           |
|                   |         |                                                          |         |             |         |              |                                                                              |                                                        |     |     |     |                 |            |          |            |          |         |                |               |          |                     |          |         |                         |         |                   |              |                |                |                 |         | <b>Reserved</b>         |                           |
|                   |         |                                                          |         |             |         |              |                                                                              |                                                        |     |     |     |                 |            |          |            |          |         |                |               |          |                     |          |         |                         |         |                   |              |                |                |                 |         | <b>Reserved</b>         |                           |
|                   |         | <u>DDDDDDDDDDDDDDDDDDDDDDDDDDDDDDDD</u>                  |         |             |         |              |                                                                              |                                                        |     |     |     |                 |            |          |            |          |         |                |               |          |                     |          |         |                         |         |                   |              |                |                |                 |         | <b>Reserved</b>         |                           |
|                   |         |                                                          |         |             |         |              |                                                                              |                                                        |     |     |     |                 |            |          |            |          |         |                |               |          |                     |          |         |                         |         |                   |              |                |                |                 |         | Shift<br>Mode           |                           |

*Tableau 16. Attribution des touches de fonction. Valeurs par défaut pour LokPilot V4.0.*

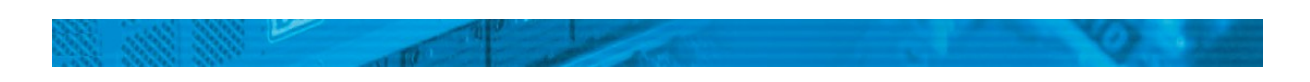

## **12.2.3. Affectation des touches de fonction avec le LokProgrammer.**

En liaison avec le LokProgrammer de ESU et le nouveau software 4.0, le LokPilot V4.0 peut être programmé de manière beaucoup plus fexible. Par exemple, il est possible de programmer en même temps plusieurs touches de fonction et d'associer aux touches de fonction des souhaits personnalisés. Il est cependant impossible d'utiliser toutes les possiblités de programmation possibles uniquement à l'aide des systèmes digitaux. Nous vous recommandons pour cela notre LokProgrammer au cas où les possiblités de la fonction Mapping présentées ici ne vous satisferaient pas.

En particulier pour les touches de fonction F14 à F28, vous devez utiliser le LokProgrammer.

## **12.3. Effets aux sorties de fonction.**

## **12.3.1. Commande des sorties et possibilités.**

Chacune des sorties de fonction peut/doit d'abord être activée avant de s'en servir. De plus, chaque sortie peut être attribuée à un effet lumineux et être, en plus, combinée avec des fonctions logiques comme 'Grade Crossing' ou 'Fernlicht'.

Les effets lumineux suivants sont disponibles :

- $\bullet$ Dimmbares Licht : un consommateur normal, allumé en permanence. Si la fonction dimmer est activée, la luminosité est réduite de 50%.
- Dimmbares Licht 'Auf/Abblenden'' (ouvrir/fermer en fondu), la sortie est alimentée lentement de façon à imiter l'allumage des anciennes lampes à huile ou de très vieilles ampoules. Si la fonction dimmer est activée, la luminosité est réduite de moitié.
- Single Strobe : imite un seul flash. La fréquence peut être réglée.
- Double Strobe : imite un flash double. La fréquence peut être réglée.
- Rotary Beacon : un effet lumineux typique pour les locomotives diesel américaines des années 60 et 70.
- Prime Stratolight : a succédé au Rotary Beacon sur les locomotives diesel américaines.
- Ditch Light Type 1 : si sélectionné, la sortie est allumée si elle ne doit pas clignoter
- Ditch Light Type 2 : la sortie est normalement coupée ou elle clignote
- Blinklicht : le feu clignotant classique, la fréquence peut être ajustée.
- Mars Light : imite le signal avertisseur bien connu aux USA.
- Gyra Light : semblable au Mars Light mais plus lent.
- Fonction attelage : utilisez cette fonction pour commander les attelages Krois ou ROCO®. Aussi en liaison avec le dételage automatique.

# **12.3.2 Programmer l'effet lumineux désiré.**

Le LokPilot V4.0 dispose de 3 CV par sortie de fonction pour obtenir l'effet souhaité.

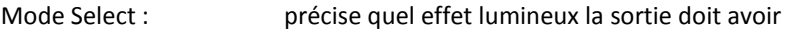

Luminosité : la luminosité de chaque sortie séparément en 32 paliers (1 à 31)

Fonctions spéciales : réglages spéciaux pour la fonction respective

Examinez le tableau 17 pour comprendre comment tout cela fonctionne.

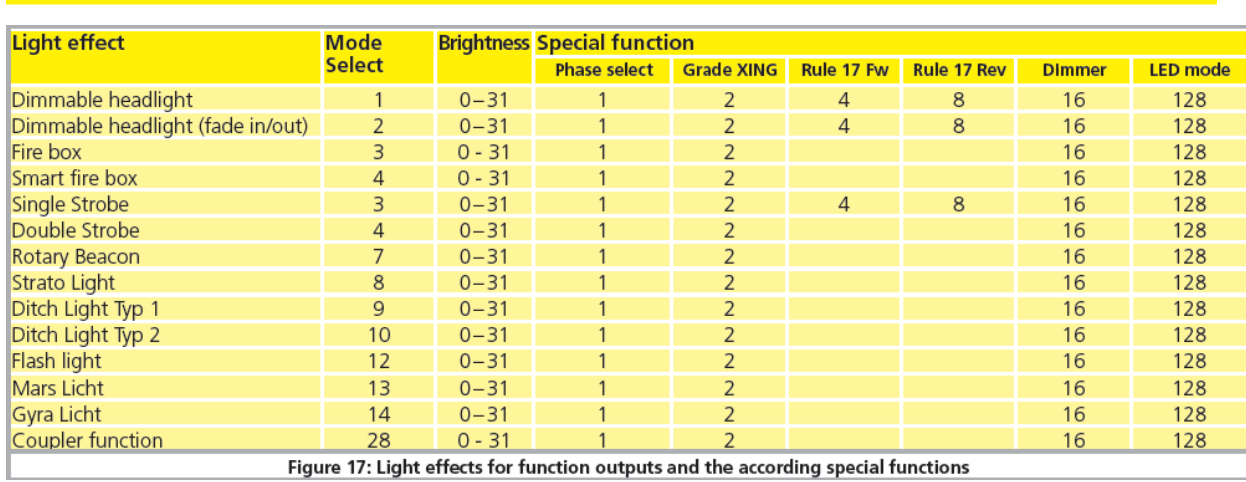

Figure 17: Light effects for function outputs and the according special functions

Le CV pour ces fonctions spéciales demande une explication supplémentaire. Il s'agit de fonctions que vous pouvez commuter en plus à chaque sortie.

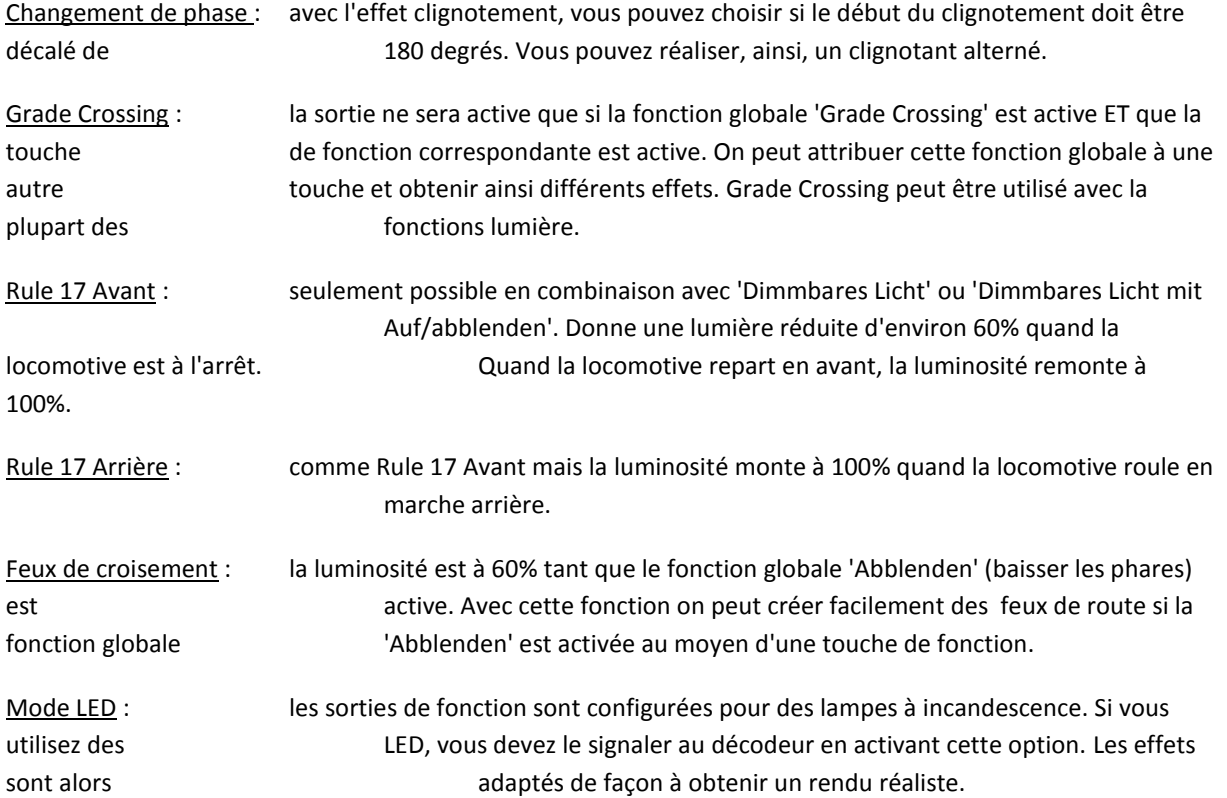

Les 3 CV qui définissent le comportement des sorties de fonction sont rangés aux endroits suivants:

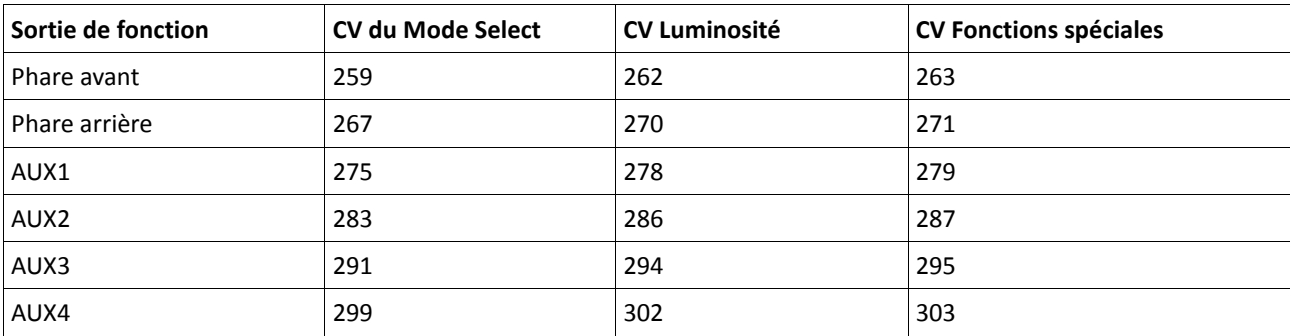

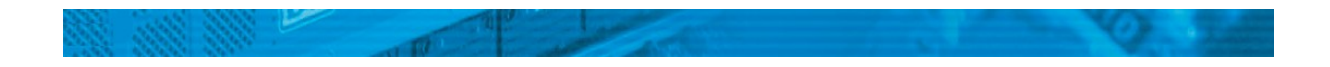

!! Mettre le CV 31 du registre-index sur 16 et le CV 32 sur 0 avant de modifier les valeurs.

Pour configurer toutes les sorties de fonction correctement, procédez comme suit :

1. Notez la valeur pour le CV du Mode Select dans le tableau 17.

2. Calculez la valeur du CV pour les fonctions spéciales en ajoutant la valeur des fonctions souhaitées du tableau.

3. Choisissez une valeur pour la luminosité.

4. Ecrivez les valeurs dans les CV de contrôle correspondants.

Recommencez la procédure pour les 6 sorties de fonction.

Exemple : double strobe avec des leds à la sortie AUX 4.

Nous voulons définir à la sortie AUX4 un double strobe avec une led.

1. D'après le tableau nous voyons qu'il faut mettre un 4 dans le CV du Mode Select .

2. Pour le mode LED, le CV des fonctions spéciales doit contenir la valeur 128.

3. Nous voulons une luminosité de 25.

4. Dans le tableau nous voyons que le CV du Mode Select destiné à AUX4 est le 299. On place la valeur 4 dans le CV 299. On voit également que le CV de la luminosité est le 302, on y place la valeur 25. Pour terminer, on place la valeur 128 dans le CV 303 qui est le CV des fonctions spéciales pour AUX4.

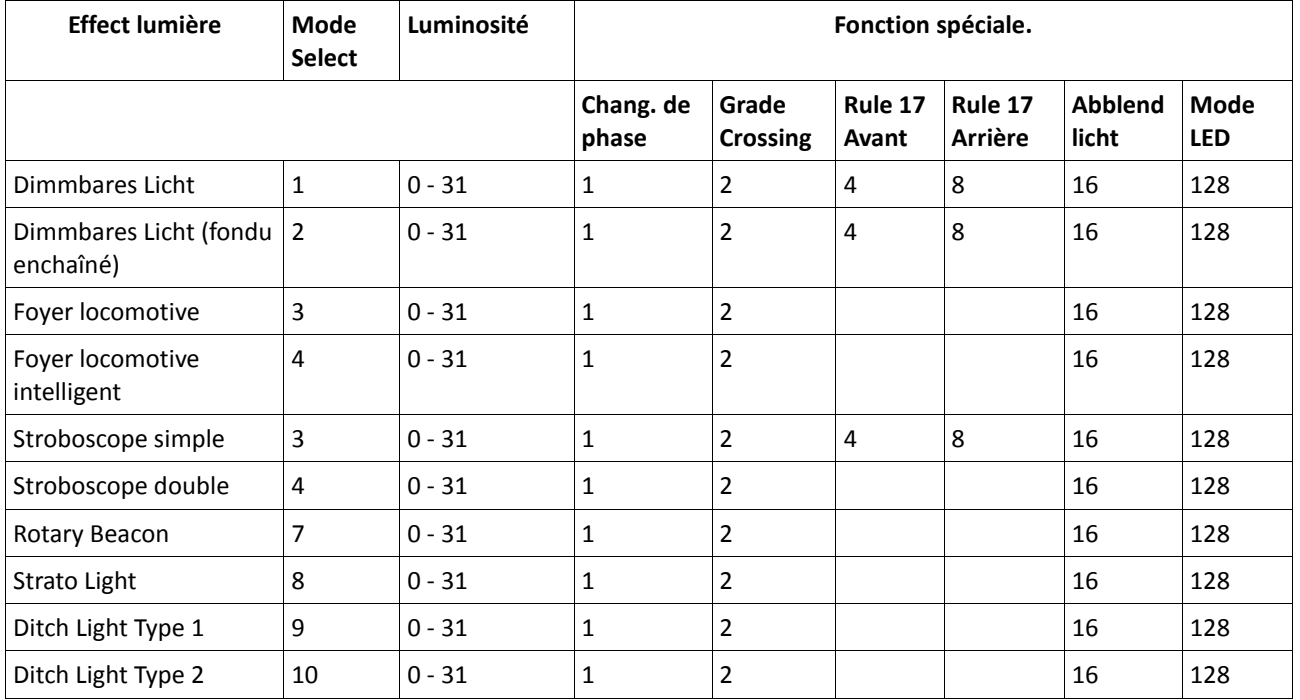

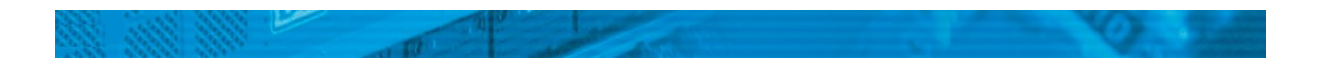

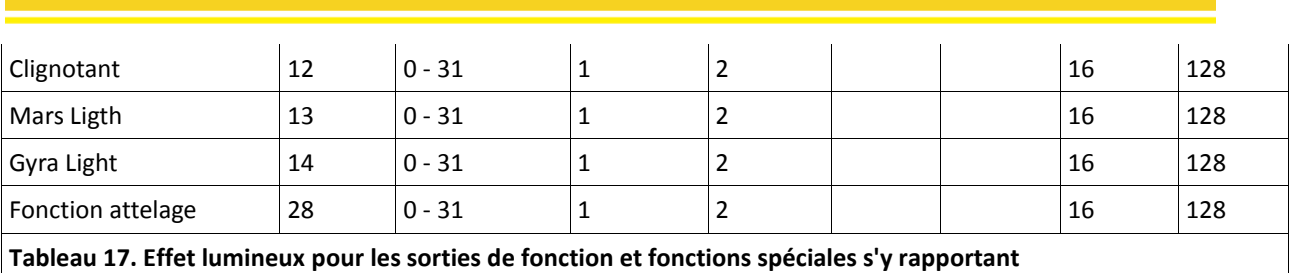

# **12.3.3. Grade Crossing. Commutation retardée.**

Vous pouvez ajuster le délai de commutation pour la fonction Grade Crossing. De cette manière, l'effet 'Grade Crossing' persiste encore un certain temps après avoir mis la touche de fonction en position Off, ce qui permet des effets spéciaux.

La valeur souhaitée est entrée dans le CV 132 en tant que multiple de 0,065 seconde. La valeur par défaut 80 donne 5,2 secondes.

# **12.3.4. Fréquence de clignotement.**

On peut aussi régler la fréquence de clignotement de tous les effets lumineux. Toutes les sorties clignotent à la même fréquence. La valeur souhaitée est entrée dans le CV 112 en tant que multiple de 0,065536 seconde (65,536 ms). La valeur par défaut 30 donne 1,97 seconde.

## **12.3.5. Attelages digitaux.**

## **LokPilot V4.0 - LokPilot V4.0 DCC**

Certains décodeurs LokPilot peuvent commander directement des attelages digitaux. Selon le type d'attelage, il faut entrer différentes instructions.

# **12.3.5.1. Mode 'attelage'.**

La commande des attelages Krois® et ROCO® nécessite un signal spécial haute fréquence PWM, sinon ils grilleraient. La fonction spéciale 'Kuppler' fournit ce type de signal. Si la fonction est activée, la sortie est alimentée à 100 % pendant 250 ms et ensuite un signal PWM coupe la sortie. Le rapport entre la durée On et Off peut être déterminé par la valeur 'luminosité' de 0 (complètement éteint ) à 31 ( connecté à 100%). Ce type de fonction devrait aussi pouvoir être utilisé avec les nouveaux attelages Telex®.

## **12.3.5.2. Fonction attelage automatique.**

Le LokPilot V4.0 maîtrise le dételage automatique. Après avoir appuyé sur la touche de fonction, la locomotive vient d'abord, en marche arrière, se 'coller' contre le train pour ensuite s'en éloigner. Le processus peut être commandé au moyen de 3 CV.

Dans le CV 246 on écrit la vitesse (0-255) à laquelle la loco se déplace. Si la valeur = 0, la fonction dételage est automatiquement coupée.

Dans le CV 247 on entre la durée de dételage

Dans le CV 248 on entre la durée de la poussée.

La durée du dételage doit être plus longue que celle de la poussée afin que la loco s'éloigne suffisamment du train.

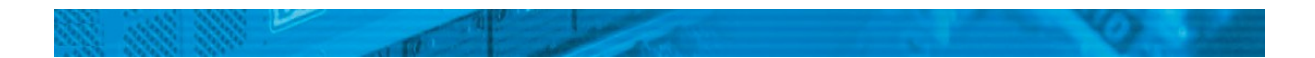

!! La fonction de sortie doit être configurée correctement sur le mode 'Kuppler' afin que le dételage automatique fonctionne.

# **12.4. Réglages pour fonctionnement en analogique.**

# **LokPilot V4.0 – LokPilot V4.0 DCC**

A l'aide des CV 13 et 14 on peut déterminer quelles touches de fonction seront commutées en mode analogique. On peut ainsi simuler l'emploi d'une touche de fonction. Par défaut, les CV sont préréglés de telle façon que l'éclairage en fonction du sens de marche (commandé avec F0) ainsi que F1 (attribué par défaut à AUX1) soient actifs.

# **Contrôle de fonction analogique 1.**

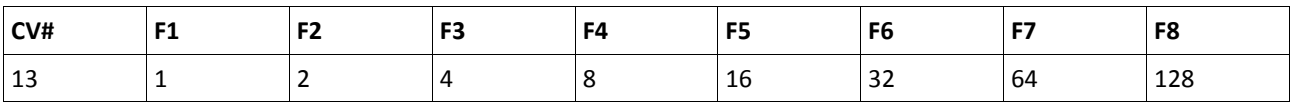

# **Contrôle de fonction analogique 2.**

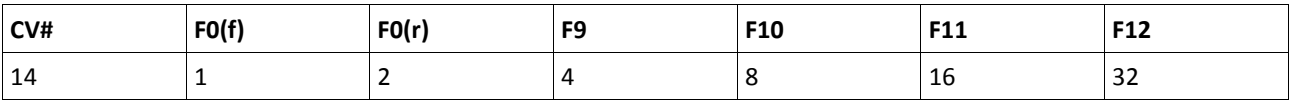

# **12.5. LGB**® **Commande par enchaînement d'impulsions.**

# **LokPilot V4.0 - LokPilot V4.0 DCC**

Afin de supporter les centrales LGB ainsi que la Lokmaus 1 de ROCO, le décodeur peut être

configuré pour supporter la commande par 'enchaînement d'impulsions'. Pour cela, il faut programmer le Bit 5 dans le CV 49. A partir de ce moment, le décodeur comptera le nombre de pressions successives sur la touche F1 pour activer la fonction correspondante. Ainsi, en appuyant sur la touche F1, on peut atteindre toutes les touches de fonction.

# **12.6. Changement d'éclairage suisse.**

# **LokPilot V4.0 - LokPilot V4.0 DCC**

Avec l'aide de la 'cartographie' ESU, on peut réaliser de nombreuses configurations. Un bon exemple est le changement d'éclairage suisse. Pour cela on a besoin d'un troisième circuit d'éclairage qui allume toujours le phare inférieur gauche de l'ensemble des 3 phares lorsqu'on enclenche l'éclairage.

Ce troisième circuit doit être commutable indépendamment du sens de marche.

L'illustration 18 montre un câblage possible où la sortie AUX1 (fil vert) sert pour le troisième circuit. Il reste à programmer le décodeur pour que ce troisième circuit s'enclenche toujours quand on active la touche lumière.

Pour cela il faut entrer la valeur 5 dans le CV 298 ainsi que la valeur 6 dans le CV 314. (Ne pas oublier, tout d'abord, de mettre la valeur 16 dans le registre-index CV 31 et la valeur 2 dans le CV 32).

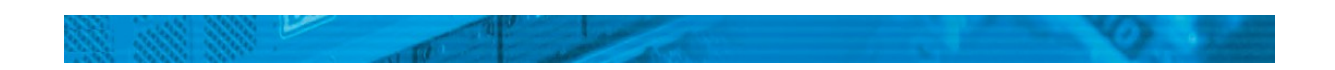

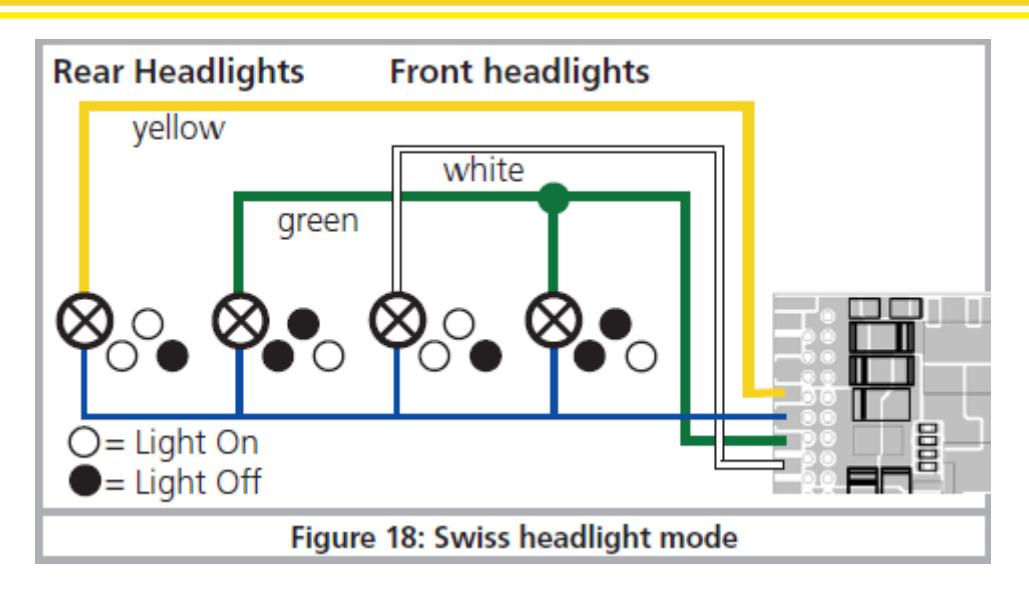

*Illustration 18. Changement d'éclairage suisse.*

# **13. Reset du décodeur.**

Vous pouvez, à tout moment, ré-initialiser le décodeur.

# **13.1. Avec les systèmes DCC ou 6020/6021**.

Introduisez la valeur 08 dans le CV 08.

# **13.2. Avec Märklin® systems (mfx®-Decoder)**

On peut ré-initialiser les décodeurs mfx® avec la Central Station ou la Mobile Station via la commande Reset dans le Lok-Menü.

## **13.3. Avec le LokProgrammer de ESU.**

(A partir du software 2.7.3.) Dans le menu 'Programmer' choisir l'option 'Decoder rücksetzen' et suivre les instructions sur l'écran.

## **14 Fonctions spéciales.**

Les décodeurs LokPilot offrent quelques fonctions spéciales uniques que vous ne connaissez peut-être pas.

## **14.1. Bit directionnel**.

Le bit directionnel détermine le comportement du décodeur lors du passage d'un tronçon analogique à un digital (voir 10.4.3). Si vous voulez mettre le bit directionnel en service, il faut activer le CV124, Bit 0.

# **14.2. Mémorisation de la situation momentanée.**

Les décodeurs LokPilot peuvent mémoriser l'état actuel d'exploitation. Après une interruption de courant, le décodeur pilote à nouveau avec les réglages précédents. Les données suivantes peuvent être mémorisées :

## Sens de marche.

Mémorise le sens de marche avec l'ancien protocole Motorola®

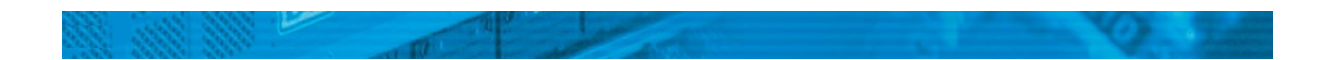

## Etat des touches de fonction.

Mémorise quelles touches sont enclenchées ou pas et les réenclenche conformément.

## Vitesse momentanée.

Lorsqu'elle est enregistrée, la locomotive roulera exactement à la même vitesse après l'interruption de courant, indépendamment de ce que la centrale digitale envoie.

## Progressivité au démarrage.

Est utilisé avec l'option précédente : si cette option est choisie, la locomotive redémarre, après une interruption de courant, avec la progressivité au démarrage, sinon elle essayera d'atteindre son ancienne vitesse le plus vite possible. Nous vous recommandons de désactiver cette option car elle supprime l'effet de la mémorisation. Cette option est destinée seulement à la 6020 vu qu'elle n'envoie plus d'ordres après sa mise en marche.

Par défaut, le décodeur mémorise le sens de marche, l'état des touches de fonction et la vitesse momentanée.

## **LokPilot V4.0 – LokPilot V4.0 DCC**

Le décodeur peut différencier la durée de l'interruption de courant :

- si l'interruption est inférieure à 2 secondes, le décodeur considère qu'il s'agit d'un mauvais contact et essaiera d'atteindre à nouveau la vitesse précédente aussi vite que possible à condition que la mémorisation de la vitesse momentanée soit activée.
- Si l'interruption est plus longue, le décodeur considère qu'il est sur un tronçon de freinage non alimenté (par exemple devant un signal rouge). Lorsque le courant est rétabli, le décodeur redémarre en tout cas en tenant compte de la progressivité au démarrage inscrite dans le CV 3.

# **15. RailCom®**

## **LokPilot V4.0 – LokPilot V4.0 DCC**

RailCom® est une technique développée par la firme Lenz Elektronik, Giessen, pour renvoyer des informations du décodeur à la centrale digitale. Jusqu'à présent, le système DCC ne pouvait qu'envoyer des données de la centrale vers le décodeur sans être certain qu'elles y parviennent.

Les informations suivantes peuvent être renvoyées de la locomotive à la centrale:

Adresse de la locomotive : le décodeur envoie toujours son adresse à la demande par 'Broadcast'. Celle ci peut être reconnue par un détecteur de rétrosignalisation. La centrale peut ainsi connaître l'endroit où se trouve la locomotive à ce moment.

Informations CV : le décodeur peut communiquer, via RailCom®, la valeur de tous les CV à la centrale. Une voie de programmation n'est plus nécessaire à l'avenir.

Meta données : le décodeur peut envoyer à la centrale des informations sur la charge du moteur, la consommation du moteur, la température, etc.

Pour que RailCom® fonctionne, tous les décodeurs et la centrale doivent être équipés de façon appropriée. Le hardware des décodeurs LokPilot est préparé pour RailCom® mais une mise à jour du logiciel de la firme est éventuellement nécessaire pour l'activer. Vous trouverez des informations sur l'état actuel de l'implémentation de RailCom® sur notre page d'accueil.

RailCom® est activé au moyen du CV 29, bit3. Le CV 28 offre d'autres options. RailCom® est, par défaut, désactivé dans les décodeurs ESU.

## **16. Mises à jour.**

Les décodeurs LokPilot peuvent être équipés, à tout moment, d'un nouveau logiciel. De cette manière, on peut corriger des erreurs ou ajouter de nouvelles fonctions.

Vous pouvez réaliser la mise à jour vous-même, le décodeur ne doit pas être enlevé de la locomotive. Vous avez simplement besoin du LokProgrammer de ESU. Le logiciel du LokProgrammer assurera à votre décodeur LokPilot la configuration la plus récente. Un téléchargement séparé n'est plus disponible.

Les mises à jour de logiciel effectuées par notre département service ne font pas partie de la garantie et sont dans chaque cas payantes.

## **17. Accessoires.**

Vous pouvez obtenir des informations détaillées sur les accessoires auprès de votre détaillant ou sur notre site Internet.

## **17.1.Inversion des frotteurs.**

Dans les locomotives/rames à deux frotteurs, on peut monter la platine 51966 pour inversion des frotteurs mais uniquement avec le décodeur muni du connecteur 21MTC. De cette façon le frotteur en service est toujours à l'avant, en fonction du sens de marche, c'est l'idéal pour le block-système.

## **17.2. Aimants HAMO.**

Les moteurs universels montés dans de nombreuses locomotives Märklin® ne peuvent pas être pilotés directement par le décodeur LokPilot. Vous devez remplacer les inducteurs de ces locomotives par des aimants permanents. Vous trouverez chez ESU les aimants suivants:

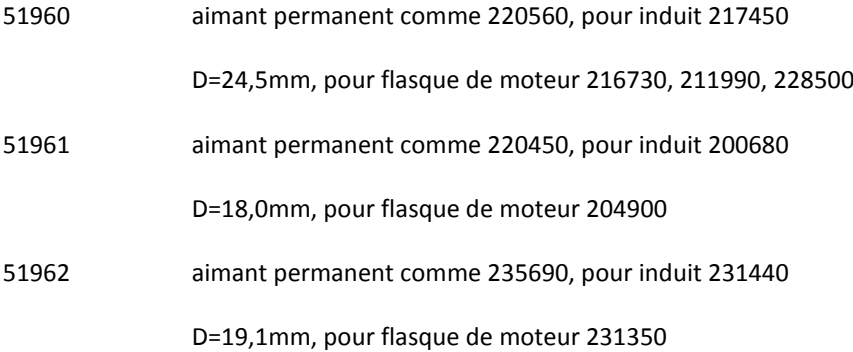

**17.3. Prolongateurs avec fiche à 8 ou 6 conducteurs.** 

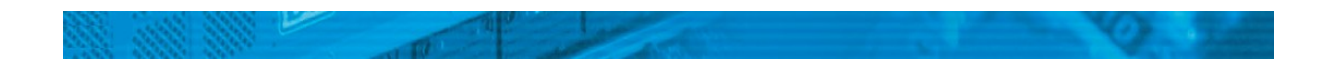

Si la locomotive que vous voulez transformer ne possède pas d'interface et que vous ne voulez pas couper la fiche du décodeur, il existe deux prolongateurs 51950 ou 51951. Fixez d'abord la contre-fiche appropriée et enficher ensuite simplement le décodeur.

# **17.4. Adaptateur de montage 21MTC.**

Si vous voulez équiper une locomotive avec un décodeur LokPilot muni d'une fiche 21MTC, l'adaptateur 51967 vous sera très utile : il présente, d'un côté, un connecteur sur lequel le LokPilot peut être enfiché facilement et de l'autre des points de soudure auxquels on peut souder les fils originaux de la locomotive. Idéal pour digitaliser des locomotives Märklin®.

Sous le numéro 51968, il existe un adaptateur qui, au moyen de transistors, renforce les deux sorties AUX3 et AUX4 et les rend ainsi plus polyvalentes. Idéal pour des transformations complexes.

## **19. Support et aide.**

.

Si vous avez besoin d'aide, consultez d'abord votre détaillant spécialisé chez qui vous vous êtes procuré votre décodeur LokPilot. Il est un partenaire compétent pour toutes les questions concernant le modélisme ferroviaire.

Vous pouvez nous contacter de différentes manières. Cependant, nous vous demandons de nous contacter, si possible, par fax ou par e-mail. Vous recevrez la plupart du temps une réponse endéans quelques jours. N'oubliez pas de mentionner un numéro de fax ou une adresse e-mail auxquels nous pourrons vous répondre.

Notre support téléphonique est souvent très chargé et devrait, dès lors, être réservé à une assistance spécifique. Avant de nous appeler, envoyez-nous d'abord un fax ou un e-mail. Vous pouvez également consulter notre site Internet, dans la rubrique 'Support/FAQ' vous trouverez déjà quelques réponses et des conseils d'utilisateurs qui pourront certainement vous aider.

Nous restons bien sûr toujours à votre écoute :

Par téléphone : ++49 (0)700 - LOKSOUND

++49 (0)700 - 56576863

mardi et mercredi de 10h à 12h.

Par fax : ++49 (0)700 - 37872538

Par E-mail : www.loksound.de/email

Par courrier ESU GmbH & Co.KG

- technischer Support-

Industriestrasse 5

D-89081 ULM

[www.esu.eu](http://www.esu.eu/)

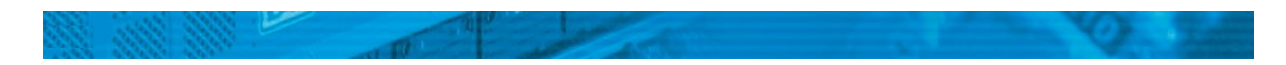

# **20 . Données techniques.**

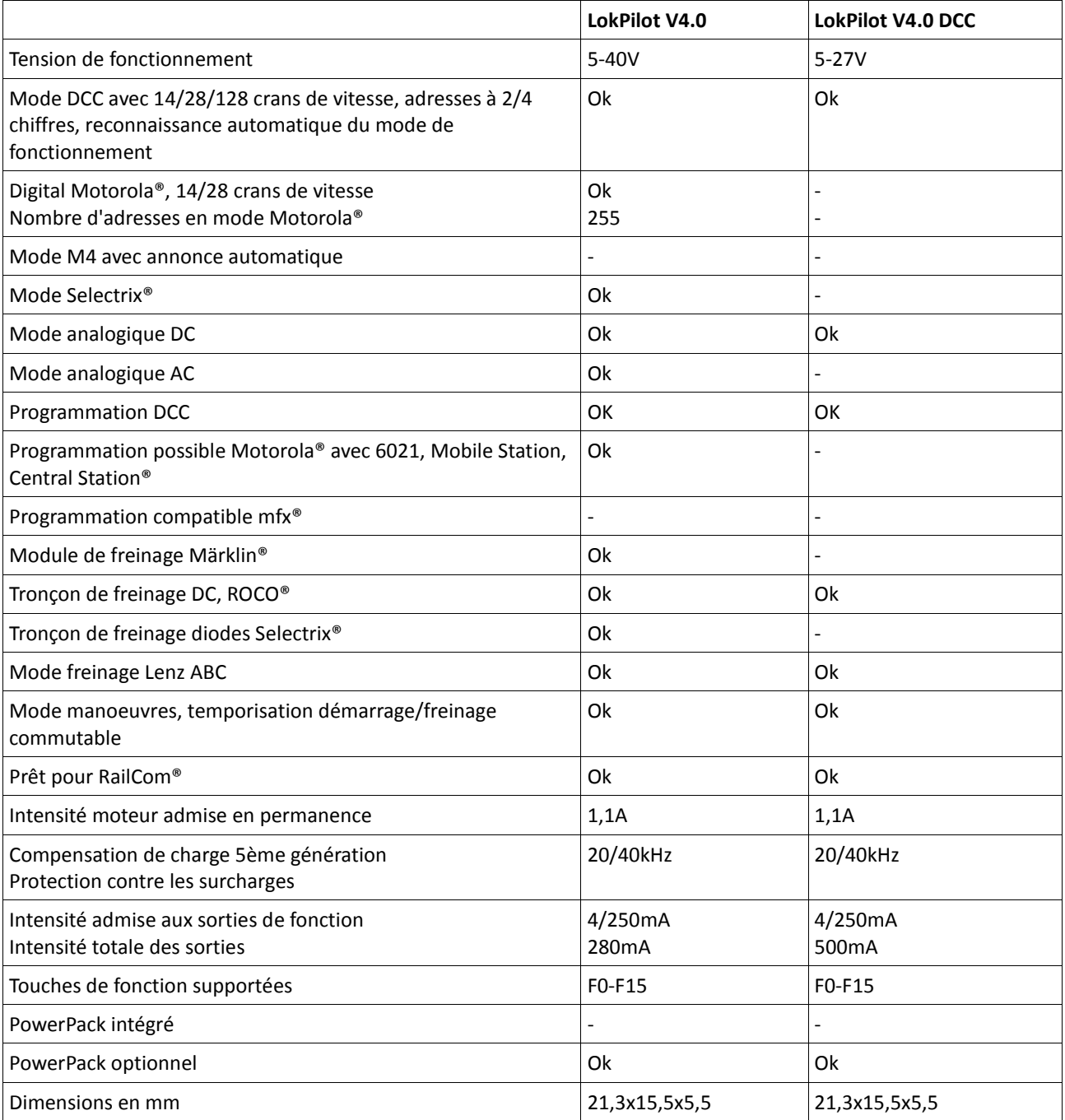

# **21. Liste de tous les CV supportés.**

# **21.1. Décodeur DCC.**

Les tableaux suivants montrent la liste de tous les CV que les décodeurs LokPilot possèdent. Pour le concept de CV lisez attentivement le chapitre 5.1.

Ne modifiez les CV que si vous êtes certain de leur fonctionnement, une mauvaise programmation des CV peut faire que le décodeur LokPilot ne réagit plus correctement.

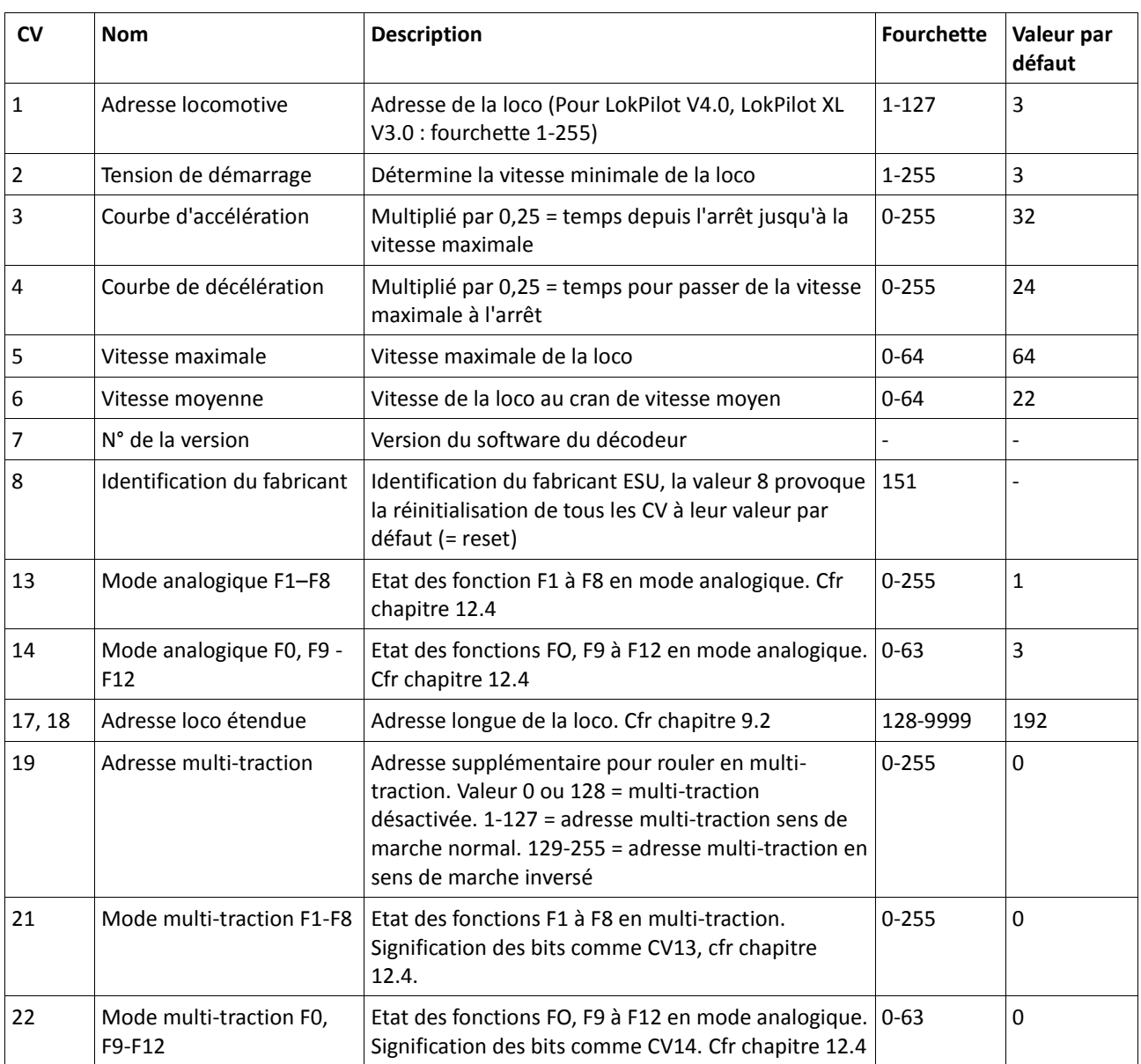

# **Liste de tous les CV supportés (Décodeur DCC)**

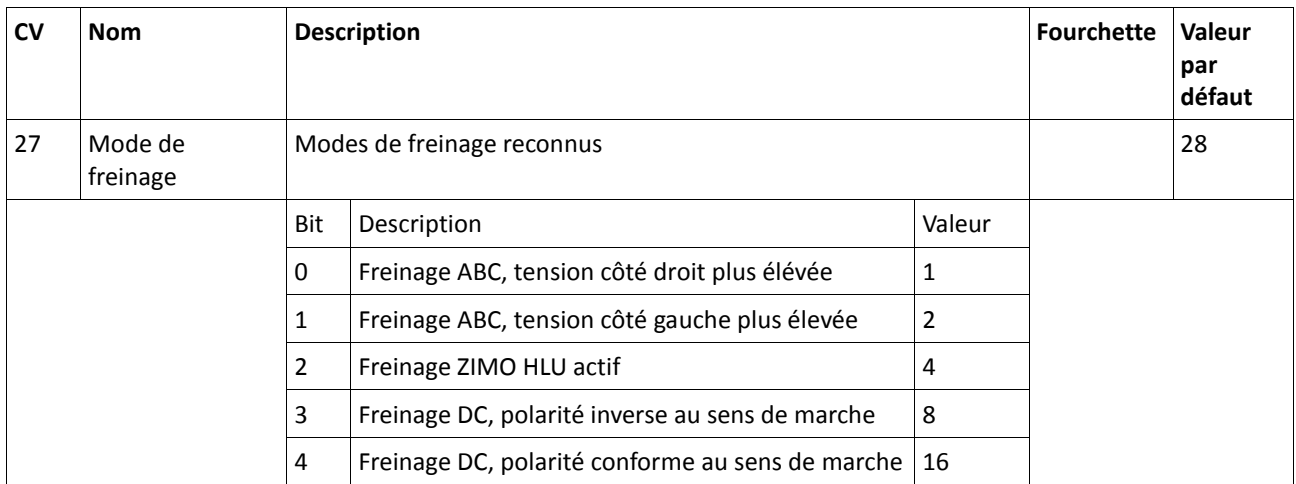

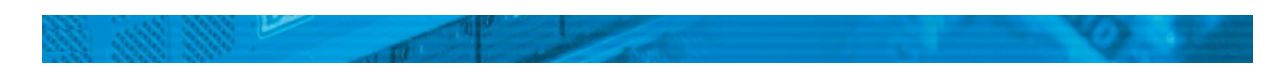

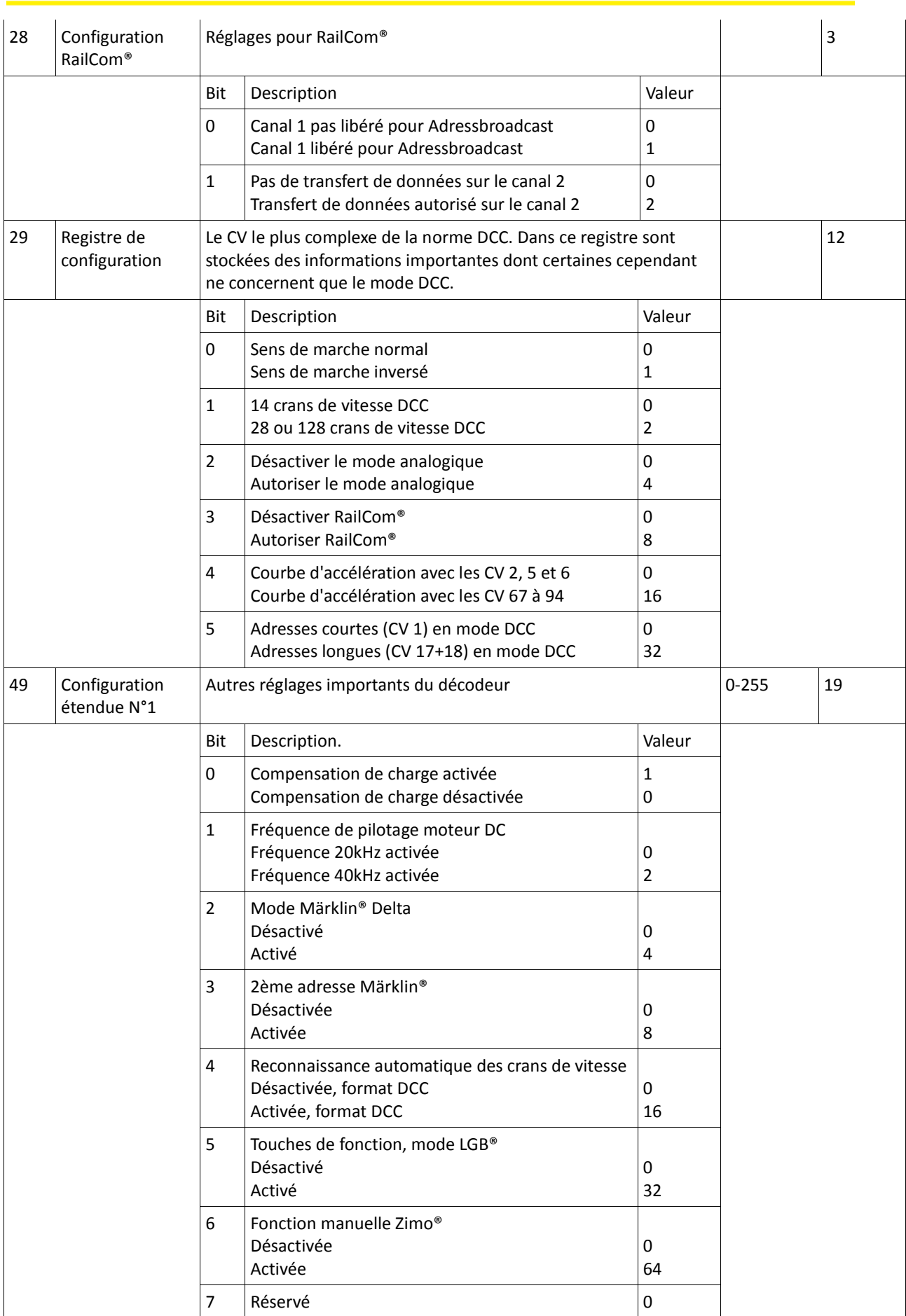

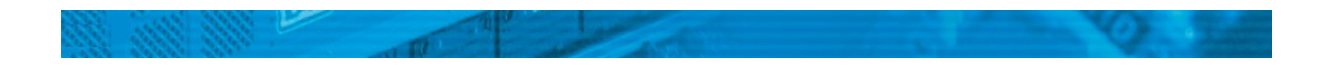

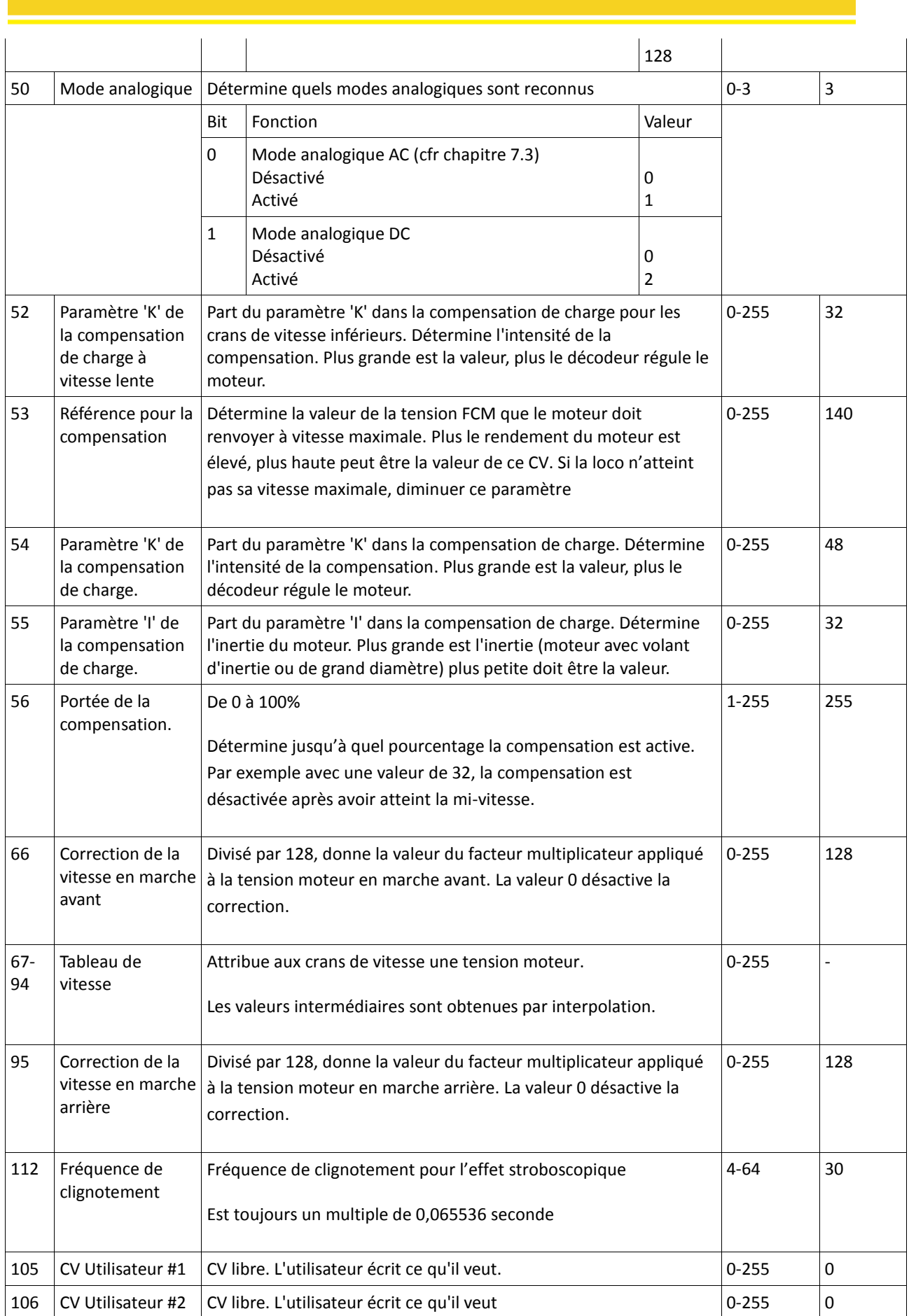

a sa mga banda na kalamatan ng mga banda ng mga banda ng mga banda ng mga banda ng mga banda ng mga banda ng m<br>Mga banda ng mga banda ng mga banda ng mga banda ng mga banda ng mga banda ng mga banda ng mga banda ng mga ba

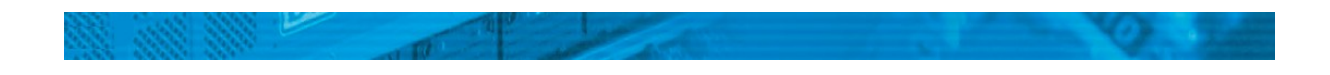

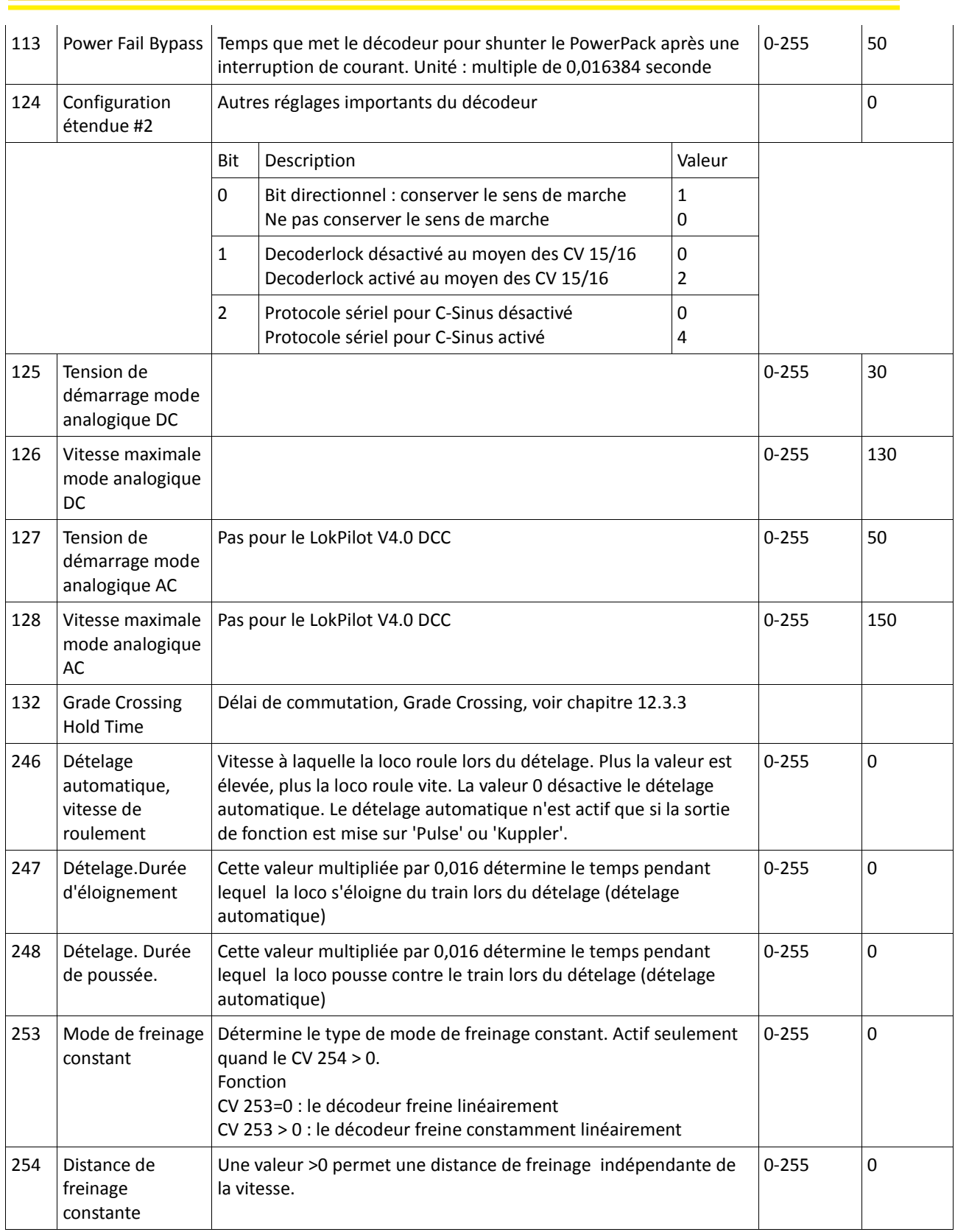

# **22. Programmation des adresses longues.**

Comme décrit dans le chapitre 9.2, une adresse longue est répartie dans deux CV. Dans le CV 17 se trouve le byte de haute valeur de l'adresse. Ce byte détermine la fourchette dans laquelle sera placée l'adresse longue.

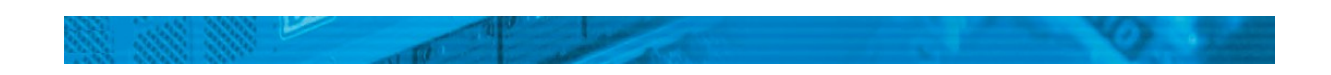

Par exemple, si la valeur 192 se trouve dans le CV 17, alors l'adresse longue peut aller de 0 à 255. Si on met la valeur 193 dans le CV 17, l'adresse longue peut aller de 256 à 511. On peut continuer jusqu'à la valeur 231 dans le CV 17, l'adresse longue peut alors aller de 9984 à 10239. La figure 18 montre toutes les fourchettes possibles.

# **22.1.1. Ecrire une adresse.**

Pour programmer une adresse longue, vous devez calculer les valeurs pour les CV 17 et 18 et ensuite programmer. Veuillez noter que la programmation d'adresses n'est pas possible via le mode de programmation POM.

Procédez comme suit pour la programmation d'une adresse longue :

- Choisissez tout d'abord l'adresse désirée, par exemple 4007.
- Cherchez dans le tableau 18 la fourchette d'adresses appropriée. Dans la colonne à droite vous trouvez le nombre à inscrire dans le CV 17, dans notre exemple 207.

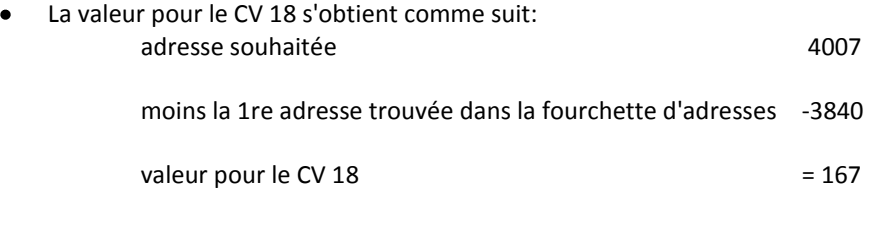

167 est la valeur que vous devez inscrire dans le CV 18, le décodeur est ainsi programmé sur l'adresse 4007.

# **22.1.2. Lire une adresse.**

Si vous voulez connaître l'adresse d'une locomotive, lisez les CV 17 et 18 l'un après l'autre et procédez de façon inverse :

Supposons que vous avez trouvé CV17 = 196, CV18 = 147. Lisez la fourchette d'adresses correspondante dans le tableau 18. La première adresse possible de cette fourchette est 1024. Il suffit d'ajouter la valeur du CV 18 et vous obtenez l'adresse de la locomotive :

1024 +147  $=$ 

1171

|          | AdressRange |                                             |      | AdressRange |             | AdressRange |       |      |  |  |
|----------|-------------|---------------------------------------------|------|-------------|-------------|-------------|-------|------|--|--|
| from     | to          | <b>CV17</b>                                 | from | to          | <b>CV17</b> | from        | to    | CV17 |  |  |
| $\Omega$ | 255         | 192                                         | 3584 | 3839        | 206         | 7168        | 7423  | 220  |  |  |
| 256      | 511         | 193                                         | 3840 | 4095        | 207         | 7424        | 7679  | 221  |  |  |
| 512      | 767         | 194                                         | 4096 | 4351        | 208         | 7680        | 7935  | 222  |  |  |
| 768      | 1023        | 195                                         | 4352 | 4607        | 209         | 7936        | 8191  | 223  |  |  |
| 1024     | 1279        | 196                                         | 4608 | 4863        | 210         | 8192        | 8447  | 224  |  |  |
| 1280     | 1535        | 197                                         | 4864 | 5119        | 211         | 8448        | 8703  | 225  |  |  |
| 1536     | 1791        | 198                                         | 5120 | 5375        | 212         | 8704        | 8959  | 226  |  |  |
| 1792     | 2047        | 199                                         | 5376 | 5631        | 213         | 8960        | 9215  | 227  |  |  |
| 2048     | 2303        | 200                                         | 5632 | 5887        | 214         | 9216        | 9471  | 228  |  |  |
| 2304     | 2559        | 201                                         | 5888 | 6143        | 215         | 9472        | 9727  | 229  |  |  |
| 2560     | 2815        | 202                                         | 6144 | 6399        | 216         | 9728        | 9983  | 230  |  |  |
| 2816     | 3071        | 203                                         | 6400 | 6655        | 217         | 9984        | 10239 | 231  |  |  |
| 3072     | 3327        | 204                                         | 6656 | 6911        | 218         |             |       |      |  |  |
| 3328     | 3583        | 205                                         | 6912 | 7167        | 219         |             |       |      |  |  |
|          |             | Figure 19: Chart of extended loco adresses! |      |             |             |             |       |      |  |  |

*Illustration 19 : tableau des adresses longues.*

# **23. Certificat de garantie.**

Cher client,

Félicitations pour l'achat d'un produit ESU. Ce produit de très haute qualité a été fabriqué en appliquant les méthodes de production les plus avancées et a été l'objet de contrôles de qualité très sévères et de tests.

C'est pourquoi la firme ESU electronic solutions ulm GmbH & Co.KG vous offre, à l'achat d'un produit ESU, en plus de la garantie légale nationale vis-à-vis de votre détaillant ESU en tant que partie contractante :

# **une garantie du fabricant de 24 mois à partir de la date d'achat.**

Conditions de cette garantie :

- Cette garantie est valable pour tous les produits ESU achetés chez un détaillant ESU.
- La preuve d'achat doit être fournie. Le certificat de garantie dument complété par votre détaillant en rapport avec la facture sert de preuve d'achat. Nous vous conseillons de conserver ensemble la facture et le certificat de garantie.
- Complétez de la façon la plus précise possible le formulaire de réclamation et joignez-le au produit  $\bullet$ défectueux.

Contenu de la garantie. Exclusions.

La garantie comprend, au choix de la firme ESU electronic solutions ulm GmbH & Co.KG, la réparation gratuite ou le remplacement gratuit de la pièce défectueuse à condition de prouver qu'il s'agit bien d'un vice de

conception, de fabrication, de matières premières ou de dommage pendant le transport. Pour cela vous devez nous renvoyer le décodeur correctement affranchi. Toute autre responsabilité est exclue.

## La garantie disparaît :

1. En cas de panne due à une usure normale liée à l'utilisation

2. En cas de transformation des produits ESU avec des composants non autorisés par le fabricant

3. En cas de modification des pièces, par exemple la gaîne de protection est manquante ou on a soudé directement sur le décodeur.

4. En cas d'utilisation pour un autre usage que celui prévu par le fabricant.

5. En cas de non-respect des consignes de ESU electronic solutions ulm GmbH & Co. KG contenues dans le mode d'emploi.

Pour des raisons de responsabilité, aucune vérification ou réparation ne sera faite sur des produits qui se trouvent dans des locomotives ou des wagons. Ces locomotives ou wagons seront renvoyés sans avoir été ouverts. Il n'y a pas d'extension de garantie suite à une réparation ou un échange.

Le recours à la garantie peut se faire soit via votre détaillant, soit en renvoyant directement le produit incriminé à la firme ESU electronic solutions ulm GmbH & Co. KG avec la preuve d'achat, le bon de garantie et la description du problème:

ESU GmbH & Co KG -Garantieabteilung-Industriestrasse 5 D-89081 Ulm.

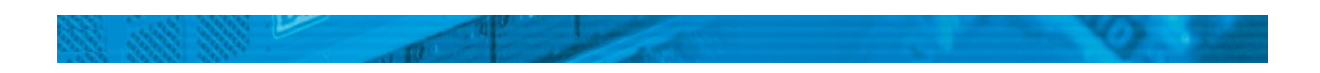

Supplément - dd. 7/04/2011

A partir de la version 4-1-1 du logiciel du LokProgrammer une nouvelle mise à jour est à votre disposition. Grâce à cette mise à jour nous vous conseillons les valeurs CV suivantes pour moteurs:

# Märklin:

 CV2 : 4 CV52 : 30 CV53 : 50 CV54 : 40 CV55 : 175 CV56 : 200

# HAG:

 CV2 : 4 CV52 : 15 CV53 : 100 CV54 : 40 CV55 : 175 CV56 : 200

Système ABC:

Depuis cette mise à jour, nouveau CV: CV 123 pour rouler très lentement.

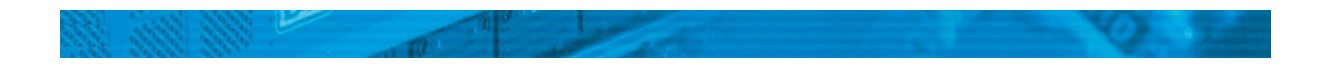